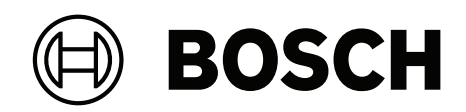

# **DIVAR IP all‑in‑one 7000 3U**

DIP‑73G0‑00N | DIP‑73G8‑16HD | DIP‑73GC‑16HD

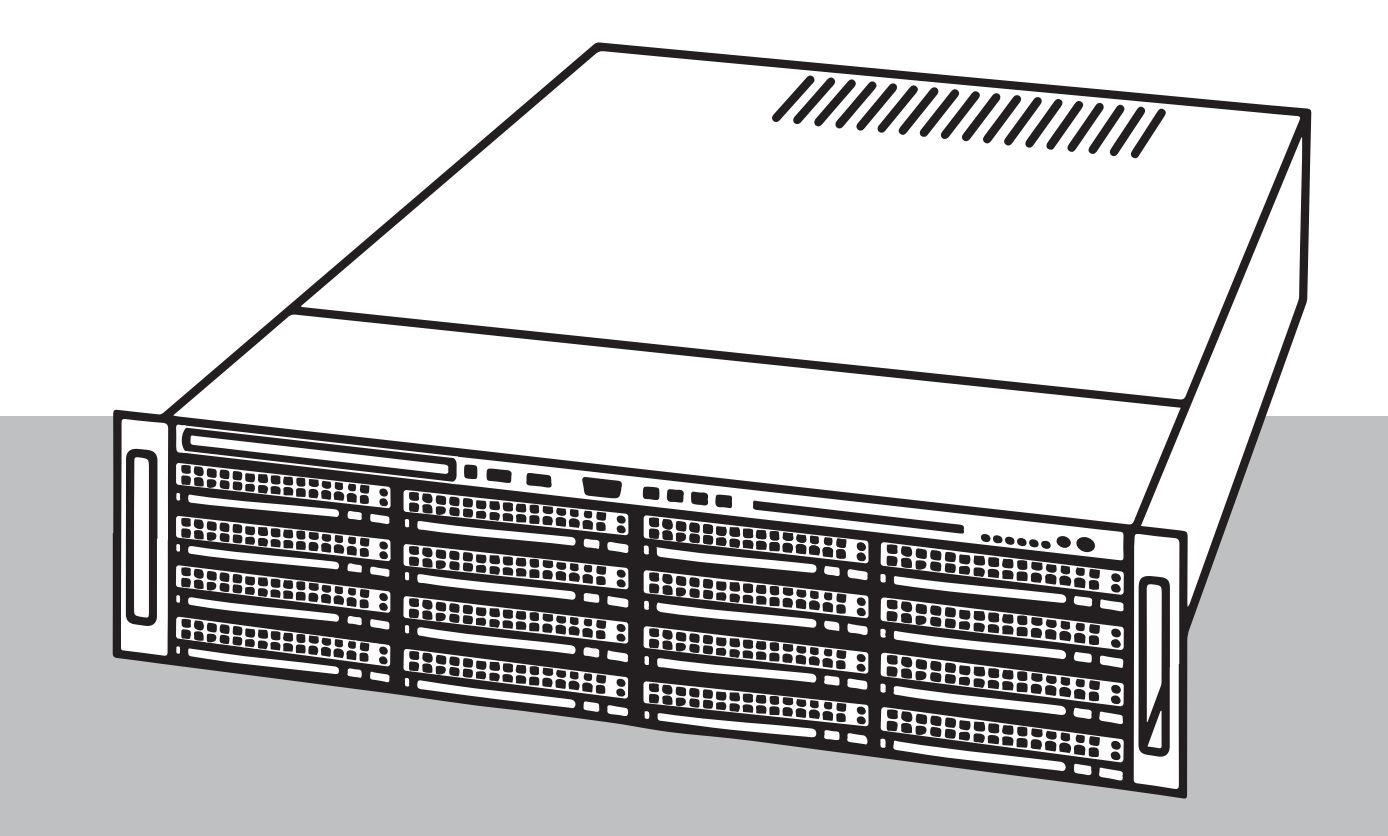

**fr** Guide d'installation

# **Table des matières**

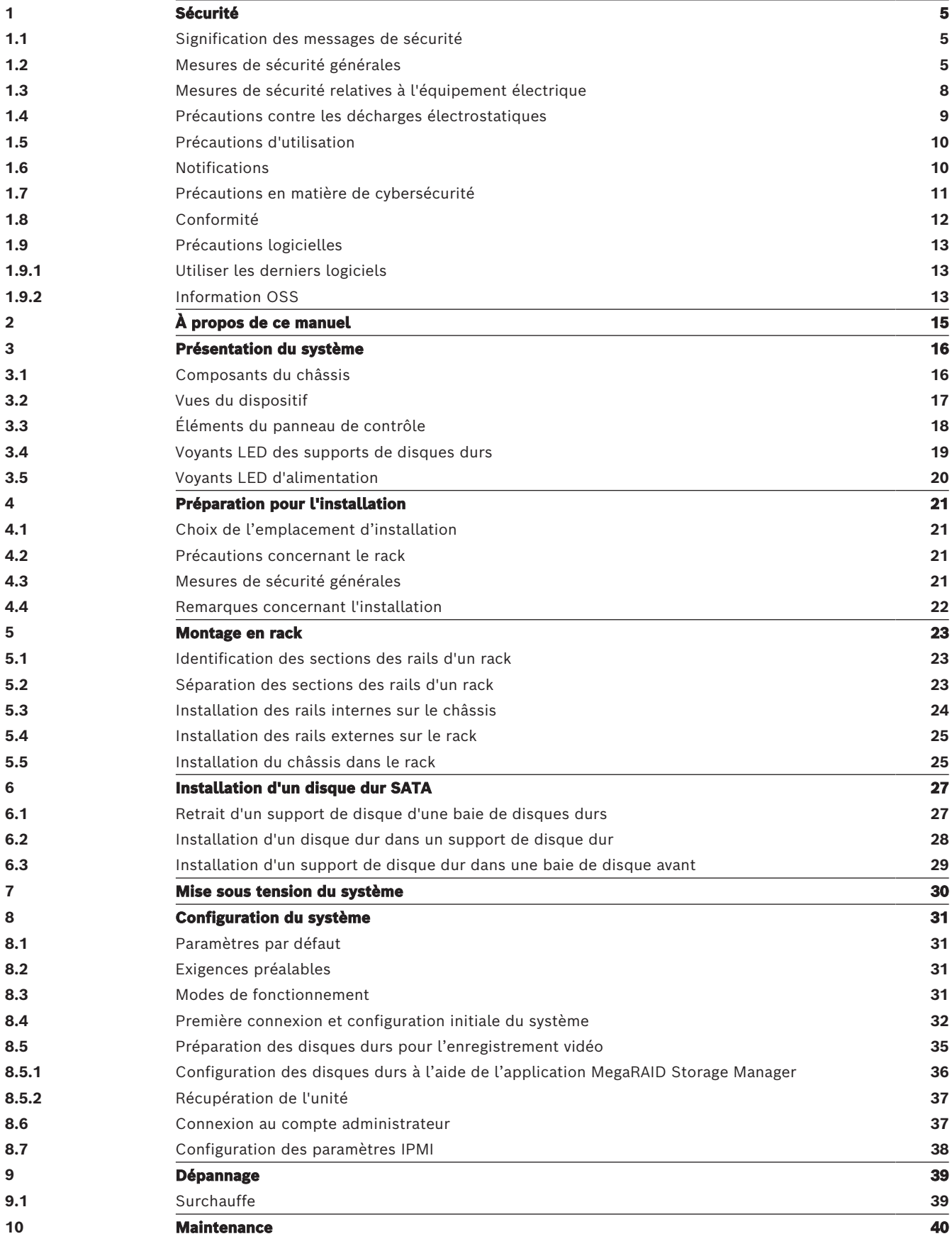

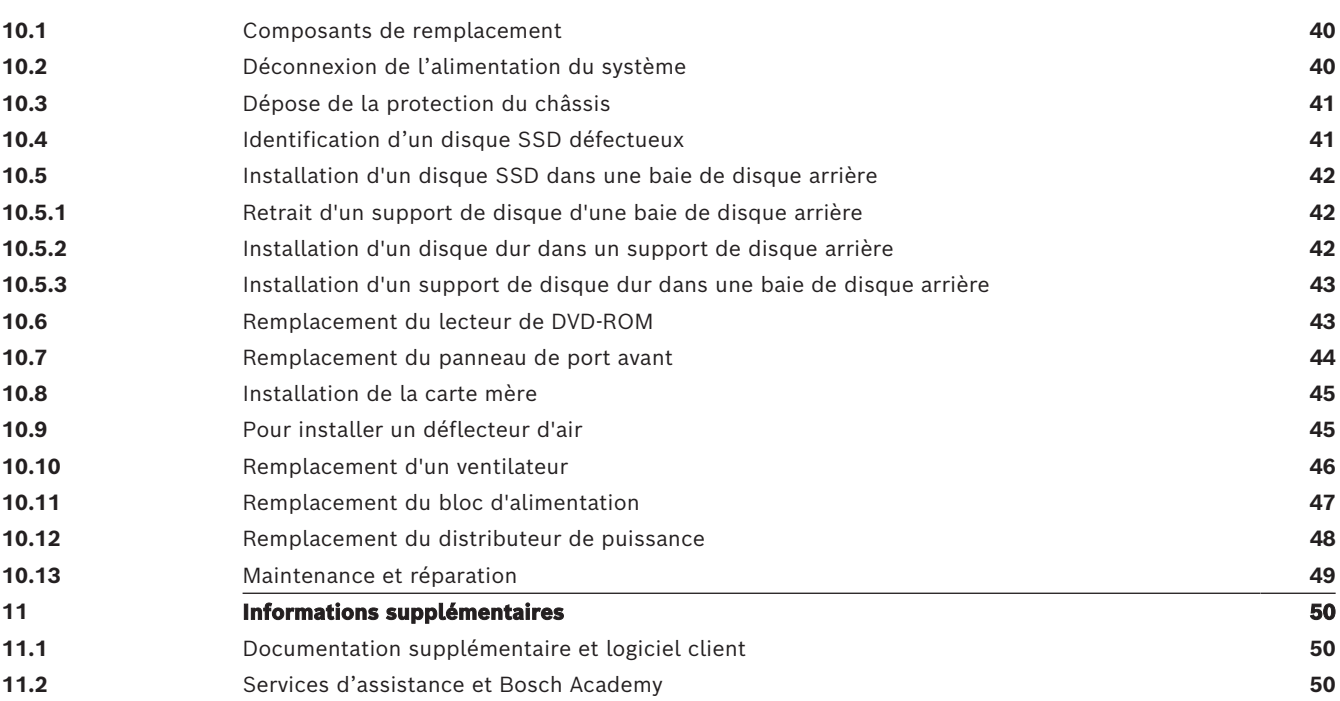

# **1 Sécurité**

<span id="page-4-1"></span><span id="page-4-0"></span>Veuillez respecter les consignes de sécurité figurant dans ce chapitre.

# **1.1 Signification des messages de sécurité**

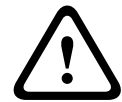

#### **Avertissement!**

Indique une situation dangereuse qui, si elle n'est pas évitée, peut entraîner la mort ou des blessures graves.

**!** 

### **Attention!**

Indique une situation dangereuse qui, si elle n'est pas évitée, peut entraîner des blessures mineures ou modérées.

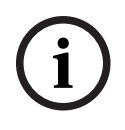

#### **Remarque!**

Indique une situation qui, si elle n'est pas évitée, peut entraîner des dommages pour l'équipement ou l'environnement, ainsi qu'une perte de données.

# **1.2 Mesures de sécurité générales**

<span id="page-4-2"></span>Pour assurer la sécurité générale, suivez ces règles :

- Gardez la zone autour du système propre et dégagée.
- Placez le capot supérieur du châssis et tout composant du système déposé à distance du système sur une table afin d'éviter qu'ils soient piétinés par inadvertance.
- Lorsque vous intervenez sur le système, ne portez rien autour du cou et évitez les vêtements amples/déboutonnés, qui pourraient toucher les circuits électriques ou être happés dans un ventilateur de refroidissement.
- Retirez tout bijou ou objet métallique que vous portez, car ils sont d'excellents conducteurs susceptibles de créer des courts-circuits et d'entraîner des blessures s'ils entrent en contact avec des cartes à circuits imprimés ou avec des zones où un courant est présent.
- Une fois que vous avez accès à l'intérieur du système, fermez le système par l'arrière et fixez-le au rack à l'aide des vis de maintien après vous être assuré que toutes les connexions sont effectuées.
- Le système est lourd lorsqu'il est complètement chargé. Lors du levage du système, deux personnes, positionnées à chacune des extrémités, doivent lever lentement le système, les pieds écartés, pour répartir le poids. Gardez toujours le dos droit et levez en vous aidant de vos jambes.

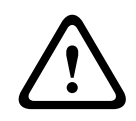

#### **Attention!**

L'installation doit exclusivement être réalisée par un personnel de maintenance qualifié, conformément au code d'électricité local en vigueur.

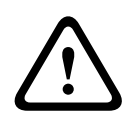

#### **Attention!**

Le bloc d'alimentation basse tension doit être conforme à la norme EN/UL 60950. L'alimentation doit être fournie par une unité SELV-LPS ou SELV - classe 2 (Safety Extra Low Voltage - Limited Power Source).

# **Avertissement!**

Interruption de l'alimentation secteur :

La tension est appliquée dès que la fiche secteur est insérée dans la prise secteur. Cependant, sur les appareils à interrupteur secteur, l'appareil n'est prêt à fonctionner que lorsque l'interrupteur secteur (ON/OFF) est en position ON (Marche). Lorsque la fiche secteur est retirée de la prise, l'alimentation de l'appareil est entièrement interrompue.

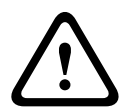

**!** 

#### **Avertissement!**

Retrait du caisson :

Afin d'éviter tout risque d'électrocution, le caisson doit être retiré par du personnel qualifié uniquement.

Avant de retirer le caisson, la fiche doit toujours être retirée de la prise secteur ; elle doit rester déconnectée pendant le retrait du caisson. Les réparations doivent être réalisées par du personnel qualifié uniquement. L'utilisateur ne doit effectuer aucune réparation.

#### **Avertissement!**

Câble d'alimentation et adaptateur secteur :

La transformed a population is a former security at the security of the security and the security of the security of the security of the security of the security of the security of the security of the security of the secur Lors de l'installation du produit, utilisez les câbles de raccordement, les câbles électriques et les adaptateurs secteur fournis ou spécifiés dans le présent document. Utiliser d'autres câbles ou adaptateurs pourrait entraîner un dysfonctionnement ou provoquer un incendie. La loi régissant la sécurité des appareils et matériels électriques interdit l'utilisation d'adaptateurs homologués UL ou certifiés CSA (dont le code comprend la mention UL ou CSA) pour tous les autres appareils électriques.

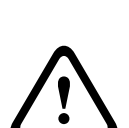

#### **Avertissement!**

Pile au lithium :

Les piles insérées de manière incorrecte peuvent provoquer une explosion. Remplacez systématiquement les piles vides par des piles de même type ou de type équivalent recommandé par le fabricant.

Manipulez les piles usagées avec précaution. N'endommagez pas la pile de quelque manière que ce soit. Une pile endommagée peut libérer des matériaux dangereux dans l'environnement.

Débarrassez-vous des piles usagées conformément aux instructions du fabricant ou aux directives locales.

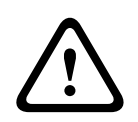

#### **Avertissement!**

La manipulation des matériaux de soudure au plomb utilisés dans ce produit peut vous exposer au plomb, un produit chimique reconnu par l'état de la Californie comme pouvant causer des malformations congénitales et d'autres troubles de l'appareil reproducteur.

#### **Remarque!**

**i**

Dispositif sensible aux charges électrostatiques :

Pour éviter les décharges électrostatiques, les mesures de protection CMOS/MOSFET doivent être correctement suivies.

Lors de la manipulation de circuits imprimés sensibles aux charges électrostatiques, portez des bracelets antistatiques reliés à la terre et observez les consignes de sécurité relatives aux décharges électrostatiques.

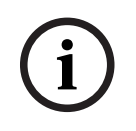

#### **Remarque!**

L'installation doit être réalisée exclusivement par des techniciens qualifiés du service clientèle conformément aux réglementations électriques applicables.

Lisez et suivez l'ensemble des consignes de sécurité ci-après et conservez-les pour référence. Respectez tous les avertissements avant d'utiliser le dispositif.

- Pour nettoyer l'appareil, utilisez uniquement un chiffon sec. N'utilisez pas de nettoyants liquides ou en aérosol.
- Évitez d'installer le dispositif à proximité de sources de chaleur telles qu'un radiateur, un système de chauffage, un four ou tout autre équipement générant de la chaleur (amplificateurs, etc.).
- Évitez de renverser des substances liquides sur le dispositif.
- Prenez les précautions d'usage pour protéger le dispositif contre les surtensions du réseau électrique et contre la foudre.
- À moins de disposer des qualifications appropriées, n'essayez pas de réparer vous-même le dispositif. Toute opération de réparation doit être confiée à un réparateur qualifié.
- Installez l'appareil conformément aux instructions du fabricant et au code d'électricité local en vigueur.
- Utilisez uniquement les accessoires et le matériel de fixation recommandés par le fabricant.
- Protégez tous les câbles de raccordement contre tout dommage, notamment au niveau des points de connexion.
- La prise de terre du cordon secteur assure votre sécurité ; vous ne devez pas la retirer.
- Les périphériques branchés en permanence doivent avoir une fiche secteur externe et fonctionnelle ou un interrupteur secteur omnipolaire conforme aux règles d'installation.
- Les périphériques électriques doivent avoir une prise facile d'accès près de l'appareil.
- Débranchez l'appareil avant de le nettoyer. Suivez les consignes fournies avec l'appareil.
- Les orifices d'aération du caisson de l'appareil sont conçus pour empêcher la surchauffe et assurer la fiabilité du fonctionnement. N'obstruez en aucun cas les orifices d'aération.
- Si vous installez ce dispositif dans un caisson, assurez-vous que ce dernier est correctement ventilé conformément aux instructions du fabricant.
- Installez l'appareil dans un endroit sec et protégé des intempéries.
- N'utilisez pas l'appareil à proximité d'un point d'eau, par exemple près d'une baignoire, d'un lavabo ou d'un évier, dans une buanderie, une cave humide ou près d'une piscine, dans une installation extérieure ou dans toute autre zone exposée à l'humidité.
- Pour éviter tout risque d'incendie ou d'électrocution, n'exposez pas l'appareil à la pluie ou à l'humidité.
- N'introduisez aucun objet dans les orifices de l'appareil. Ces objets risqueraient d'entrer en contact avec des points de tension dangereuse, de court-circuiter certains composants et de provoquer un incendie ou une électrocution.
- L'univariano of the frailes of existence control of the security of the security of the security of the security system and the security of the security of the security of the security of the security of the security of th – Placez le cordon d'alimentation de sorte qu'il ne soit ni piétiné, ni comprimé par des composants placés sur ou contre lui, en particulier au niveau de la fiche de connexion, de la prise de courant et du point de sortie de l'appareil.
	- Utilisez exclusivement le type d'alimentation indiqué sur l'étiquette. Utilisez exclusivement l'alimentation fournie ou des blocs d'alimentation homologués UL délivrant une puissance de sortie conforme LPS ou NEC classe 2.
	- Vous ne devez jamais ouvrir ou retirer le capot pour tenter de réparer l'appareil vousmême. L'ouverture et le retrait des capots présentent un risque d'électrocution et d'autres dangers. Toute opération de réparation doit être confiée à un réparateur qualifié.
- Veillez à ce que le technicien utilise des pièces recommandées par le fabricant. Tout remplacement non autorisé est susceptible d'entraîner l'annulation de la garantie et présente un risque d'incendie, d'électrocution et d'autres dangers.
- Effectuez des inspections de sécurité après des travaux d'entretien ou de réparation du dispositif afin de vous assurer de son bon fonctionnement.
- Respectez les réglementations et directives appropriées relatives aux installations électriques.
- Pour une installation dans une baie, veillez à ce que l'appareil et les blocs d'alimentation soient correctement mis à la terre.
- Branchez l'appareil à une prise secteur mise à la terre.
- Veuillez observer les précautions d'usage lors de la manipulation des dispositifs CMOS/ MOS-FET pour éviter les décharges électrostatiques.
- Pour la sécurité de l'appareil, la protection des circuits de dérivation doit être assurée par un fusible de 16 A maximum. Cela doit être fait conformément à la norme NEC800 (CEC Section 60).
- Débranchez la source d'alimentation avant de déplacer l'appareil. Déplacez l'unité avec précaution. Des contraintes excessives ou des chocs sont susceptibles d'endommager l'unité et les disques durs.
- Tous les ports d'entrée/sortie sont des circuits de type SELV (Safety Extra Low Voltage Très basse tension de sécurité). Les circuits SELV ne peuvent être reliés qu'à d'autres circuits SELV.
- S'il n'est pas possible de garantir un fonctionnement sécurisé de l'appareil, retirez-le du service et rangez-le en lieu sûr afin d'en empêcher toute utilisation non autorisée. Le cas échéant, faites vérifier l'appareil par Bosch Security Systems.
- Débranchez le bloc d'alimentation et faites réparer le dispositif par un personnel qualifié dans les cas suivants, parce qu'un fonctionnement sécurisé ne peut pas être garanti :
	- La prise/le câble d'alimentation est endommagé.
	- Des liquides ou des corps étrangers sont entrés dans l'appareil.
	- Le dispositif a été exposé à de l'eau ou à des conditions ambiantes extrêmes.
	- Le dispositif est défectueux malgré une installation / un fonctionnement correct.
	- L'appareil est tombé de haut ou le caisson a été endommagé.
	- Le dispositif a été conservé pendant une longue période dans des conditions défavorables.
	- Les performances du dispositif ont changé de manière considérable.

# **1.3 Mesures de sécurité relatives à l'équipement électrique**

<span id="page-7-0"></span>Il convient de respecter les mesures de sécurité de base en matière d'équipement électrique pour éviter de vous blesser et d'endommager le système :

- Mémorisez les emplacements de l'interrupteur marche/arrêt sur le châssis, ainsi que du bouton d'arrêt d'urgence, de l'interrupteur bipolaire ou de la prise électrique dans la pièce. En cas de problème électrique, vous pourrez alors rapidement couper le courant du système.
- Ne travaillez pas seul sur des composants haute tension.
- Débranchez les câbles d'alimentation avant d'installer ou de retirer des composants de l'ordinateur, y compris le fond de panier. Lorsque vous coupez le courant, vous devez tout d'abord éteindre le système puis débrancher les cordons d'alimentation des modules d'alimentation du système.
- Débranchez le câble d'alimentation avant d'installer ou de retirer des câbles du fond de panier.
- En cas d'intervention autour de circuits électriques exposés, une autre personne familière avec les commandes de coupure du courant doit se trouver à proximité pour couper le courant, si nécessaire.
- N'utilisez qu'une seule main lorsque vous intervenez sur un équipement électrique sous tension. Cela permet d'éviter de créer une boucle pouvant provoquer une électrocution. Soyez très vigilant lorsque vous utilisez des outils en métal, qui peuvent facilement endommager tout composant électrique ou carte de circuit qu'ils touchent.
- Les cordons d'alimentation doivent inclure une fiche de terre et doivent être branchés sur une prise reliée à la terre. L'appareil possède plusieurs cordons d'alimentation. Débranchez les deux cordons d'alimentation avant la maintenance pour éviter un choc électrique.
- Assurez-vous que le fond de panier est installé de manière correcte et sécurisée sur la carte mère pour éviter d'endommager le système en cas de coupure d'alimentation.
- Fusibles soudés remplaçables de la carte mère : les fusibles intelligents PTC (coefficient de température positive) de la carte mère doivent être remplacés par des techniciens de maintenance qualifiés uniquement. Le nouveau fusible doit être identique ou équivalent au fusible remplacé. Pour plus d'informations, contactez le support technique.

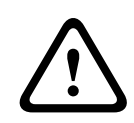

# **Attention!**

Batteries remplaçables

Si vous remplacez la batterie par une batterie de type incorrect, une explosion risque de se produire. Débarrassez-vous de la pile usagée conformément aux instructions de son fabricant.

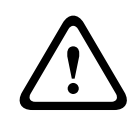

#### **Attention!**

Laser du lecteur DVD-ROM : Pour éviter toute exposition directe et dangereuse au rayon laser et aux radiations, n'ouvrez pas le boîtier et n'utilisez pas l'unité de façon non conventionnelle.

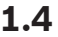

# **1.4 Précautions contre les décharges électrostatiques**

**i**

#### <span id="page-8-0"></span>**Remarque!**

Une décharge électrique (ESD) peut endommager les composants électroniques. Pour éviter d'endommager le système, il est important de manipuler avec beaucoup de soin les composants électroniques.

Une décharge électrostatique (ESD) est générée par deux objets présentant des charges électriques différentes entrant en contact l'un avec l'autre. Une décharge électrique est créée pour annuler cet écart, ce qui peut endommager les composants électroniques et les cartes à circuits imprimés. Les mesures ci-dessous suffisent généralement pour annuler cet écart avant tout contact afin de protéger l'équipement contre les ESD :

- N'utilisez pas de tapis conçus pour diminuer la décharge électrostatique comme protection contre l'électrocution. Préférez des tapis en caoutchouc conçus spécifiquement comme isolants électriques.
- Utilisez un bracelet antistatique relié à la terre et conçu pour prévenir toute décharge statique.
- Gardez tous les composants et cartes à circuits imprimés (PCB) dans leurs sachets antistatiques jusqu'à ce qu'ils soient prêts à être utilisés.
- Touchez un objet métallique relié à la terre avant de retirer toute carte de son sachet antistatique.
- Ne laissez pas les composants ni les cartes à circuits imprimés toucher vos vêtements, dans lesquels une charge peut subsister même si vous portez un bracelet antistatique.
- Tenez une carte par ses bords uniquement. Ne touchez pas ses composants, puces périphériques, modules de mémoire ou contacts.
- Lors de la manipulation des puces ou des modules, évitez de toucher les broches.
- Replacez la carte mère et les périphériques dans leurs sachets antistatiques s'ils ne sont plus utilisés.
- Aux fins de mise à la terre, assurez-vous que le châssis de votre ordinateur offre une excellente conductivité entre l'alimentation, le boîtier, la boulonnerie et la carte mère.

### **1.5 Précautions d'utilisation**

<span id="page-9-0"></span>Le capot du châssis doit être en place lorsque le système fonctionne pour garantir un refroidissement adéquat. Si cette précaution n'est pas respectée, des dommages non couverts par la garantie peuvent se produire.

# **1.6 Notifications**

**i**

#### <span id="page-9-1"></span>**Remarque!**

Ce produit est un appareil de **classe A**. Utilisé dans le cadre d'une installation domestique, il peut provoquer des interférences radio. Le cas échéant, l'utilisateur devra prendre les mesures adéquates.

#### **Remarque!**

La perte vidéo est inhérente à l'enregistrement vidéo numérique. C'est pourquoi Bosch Security Systems ne saurait être tenu responsable de tout dommage résultant d'un manque d'informations vidéo.

Afin de réduire les risques de perte d'informations, il est recommandé d'utiliser plusieurs systèmes d'enregistrement redondants et de mettre en œuvre une procédure de sauvegarde pour l'ensemble des informations analogiques et numériques.

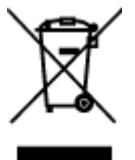

**i**

#### **Mise au rebut**

Votre produit Bosch a été conçu et fabriqué à partir de matériaux et composants haute qualité qui peuvent être réutilisés.

Ce symbole signifie que les appareils électriques et électroniques en fin de vie doivent être mis au rebut séparément du reste des ordures ménagères.

Dans l'Union européenne, des services de collecte séparés sont déjà en place pour les produits électriques et électroniques. Veuillez mettre au rebut ces dispositifs au centre de collecte ou de recyclage local.

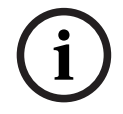

#### **Remarque!**

Les batteries ne doivent pas êtres mises au rebut avec les ordures ménagères. Mettez-les au rebut dans un point de collecte de piles, en prenant soin de couvrir les pôles des batteries au lithium.

#### **Attention!**

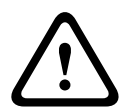

#### **Remplacement des piles : pour le personnel qualifié uniquement**

Une pile au lithium est située dans le caisson de l'unité. Pour éviter tout risque d'explosion, remplacez-la conformément aux instructions. Remplacez-la exclusivement par une batterie identique ou par un type de batterie équivalent recommandé par le fabricant. Veillez à vous débarrasser de la batterie en respectant l'environnement. Ne la jetez pas avec les ordures ménagères. Toute opération de réparation doit être confiée à un réparateur qualifié.

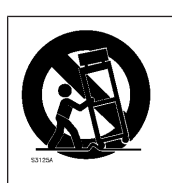

Ne placez pas l'unité sur un pied, un trépied, un support ou un socle instable. Elle risquerait de tomber, de provoquer des blessures graves et/ou d'endommager gravement l'unité.

#### **Informations relatives à la vente, à la livraison, au stockage et à la durée d'utilisation**

Aucune restriction ni condition ne s'applique à la vente ou à la livraison de ce produit. S'il est stocke conformément aux conditions spécifiées, la période de stockage n'est pas restreinte.

S'il est utilisé aux fins spécifiées conformément aux consignes de sécurité et aux caractéristiques techniques, la durée de vie du produit est conforme aux attentes normales pour ce type de produit.

#### **Informations relatives à l'utilisation de l'équipement**

Le dispositif est destiné à une installation professionnelle uniquement. Les dispositifs ne sont pas destinés à un usage personnel ou domestique. Il n'existe aucune restriction relative à l'utilisation de ce dispositif dans les zones commerciales et industrielles, à l'exception de celles mentionnées dans les consignes de sécurité.

# **1.7 Précautions en matière de cybersécurité**

<span id="page-10-0"></span>Pour des raisons de cybersécurité, respectez les points suivants :

- Veillez à ce que l'accès physique au système soit limité au personnel autorisé. Placez le système dans une zone protégée par contrôle d'accès afin d'éviter toute manipulation physique.
- Le système d'exploitation inclut les tout derniers correctifs de sécurité Windows disponibles au moment où l'image logicielle a été créée. Utilisez la fonctionnalité de mise à jour en ligne de Windows ou les cumuls de correctifs mensuels correspondants pour une installation hors ligne afin d'installer régulièrement les mises à jour de sécurité du système d'exploitation.
- Ne désactivez pas Windows Defender ni le pare-feu Windows et gardez-les toujours à jour.
- N'installez pas de logiciel antivirus supplémentaire.
- Ne fournissez pas d'informations système ni de données sensibles aux personnes que vous ne connaissez pas à moins que vous ne soyez certain des droits de la personne.
- N'envoyez pas d'informations sensibles sur Internet avant d'avoir vérifié la sécurité d'un site Web.
- Restreignez l'accès au réseau local aux dispositifs de confiance uniquement. Les documents suivants, disponibles dans le catalogue en ligne des produits, contiennent des détails supplémentaires :
	- Authentification réseau 802.1X
	- Guide sur la cybersécurité pour les produits vidéo IP Bosch
- Pour un accès via les réseaux publics, utilisez uniquement les canaux de communication sécurisés (cryptés).
- Le compte administrateur offre des droits d'administration complets et un accès illimité au système. Les droits d'administration permettent aux utilisateurs d'installer, de mettre à jour ou de supprimer des logiciels et de modifier les paramètres de configuration. De plus, les droits d'administration permettent aux utilisateurs d'accéder directement aux clés du registre et de les modifier, et ainsi de contourner les paramètres de sécurité et de gestion centralisée. Les utilisateurs connectés au compte administrateur peuvent franchir les pare-feu et supprimer les logiciels antivirus, ce qui expose le système aux virus et aux

cyberattaques. Cela peut constituer un risque important pour le système et la sécurité des données.

Pour minimiser les risques de cybersécurité, respectez les conseils suivants :

- Assurez-vous que le compte administrateur est protégé par un mot de passe complexe conforme à la stratégie de mot de passe.
- Assurez-vous que seul un nombre limité d'utilisateurs de confiance ont accès au compte administrateur.
- En raison des conditions d'utilisation requises, le lecteur système ne doit pas être chiffré. Sans chiffrement, il est facile d'accéder aux données stockées sur ce disque et de les supprimer. Pour éviter le vol de données ou une perte accidentelle de données, assurezvous que seules les personnes autorisées ont accès au système et au compte administrateur.
- Pour installer et mettre à jour des logiciels ainsi que pour restaurer le système, il peut être nécessaire d'utiliser des dispositifs USB. Les ports USB de votre système ne doivent donc pas être désactivés. Toutefois, la connexion de dispositifs USB au système présente un risque d'infection par logiciel malveillant. Pour éviter les attaques par logiciels malveillants, assurez-vous qu'aucun dispositif USB infecté n'est connecté au système.

# **1.8 Conformité**

#### <span id="page-11-0"></span>**Canada**

CAN ICES-003(A) / NMB-003(A)

#### **Union européenne**

#### **Remarque!**

Les tests réalisés sur cet appareil ont permis de conclure qu'il a les limites d'un dispositif numérique de **Classe A**, conformément à la norme **EN 55032**. Ces contraintes sont destinées à fournir une protection raisonnable contre les interférences nuisibles quand l'appareil est utilisé dans une installation commerciale. Cet appareil génère, utilise et émet de l'énergie de fréquences radio et peut, en cas d'installation ou d'utilisation non conforme aux instructions, engendrer des interférences nuisibles au niveau des radiocommunications. L'utilisation de cet appareil dans une zone résidentielle risque de provoquer des interférences nuisibles. Le cas échéant, l'utilisateur devra remédier à ces interférences à ses propres frais.

#### **États-Unis**

#### **Déclaration de conformité du fournisseur FCC**

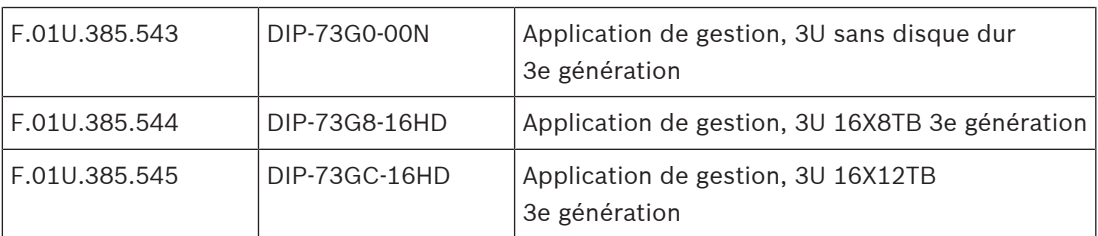

**i**

#### **Déclaration de conformité**

Cet appareil est conforme à la section 15 des règles FCC. Le fonctionnement est soumis aux deux conditions suivantes : (1) Cet appareil ne doit pas causer d'interférences nuisibles et (2) cet appareil doit accepter toute interférence reçue, y compris les interférences susceptibles de provoquer un fonctionnement indésirable.

#### **Partie responsable**

Bosch Security Systems, LLC 130 Perinton Parkway 14450 Fairport, NY, États-Unis

#### [www.boschsecurity.us](http://www.boschsecurity.us)

Toute modification apportée au produit, et non expressément approuvée par la partie responsable de l'appareil, est susceptible d'entraîner la révocation du droit d'utilisation de l'appareil.

**Remarque :** Suite à différents tests, cet appareil s'est révélé conforme aux exigences imposées aux appareils numériques de classe A, conformément à la section 15 du règlement de la Commission fédérale des communications des États-Unis (FCC). Ces exigences visent à fournir une protection raisonnable contre les interférences nuisibles lorsque l'appareil est utilisé dans le cadre d'une installation commerciale. Cet appareil génère, utilise et émet de l'énergie de radiofréquences et peut, en cas d'installation ou d'utilisation non conforme aux instructions, engendrer des interférences nuisibles au niveau des radiocommunications. L'utilisation de cet appareil dans une zone résidentielle risque de provoquer des interférences nuisibles. Le cas échéant, l'utilisateur devra remédier à ces interférences à ses propres frais.

# **1.9 Précautions logicielles**

#### **1.9.1 Utiliser les derniers logiciels**

<span id="page-12-1"></span><span id="page-12-0"></span>Avant d'utiliser le dispositif pour la première fois, assurez-vous d'avoir installé la dernière version applicable du logiciel. Afin de garantir la cohérence de la fonctionnalité, de la compatibilité, des performances et de la sécurité du dispositif, mettez régulièrement à jour son logiciel tout au long de sa durée de vie. Suivez les instructions contenues dans la documentation produit concernant les mises à jour logicielles.

Pour plus d'informations, cliquez sur les liens suivants :

- Informations générales : [https://www.boschsecurity.com/xc/en/support/product](https://www.boschsecurity.com/xc/en/support/product-security/)[security/](https://www.boschsecurity.com/xc/en/support/product-security/)
- Conseils de sécurité, avec une liste des vulnérabilités et des solutions possibles : [https://](https://www.boschsecurity.com/xc/en/support/product-security/security-advisories.html) [www.boschsecurity.com/xc/en/support/product-security/security-advisories.html](https://www.boschsecurity.com/xc/en/support/product-security/security-advisories.html)

Bosch n'assume aucune responsabilité pour tout dommage causé par le fait que les produits livrés ont été mis en service avec du firmware obsolète.

Vous trouverez les derniers logiciels et les progiciels de mise à niveau disponibles dans le magasin de téléchargement de Bosch Security and Safety Systems, sous : <https://downloadstore.boschsecurity.com/>

#### **1.9.2 Information OSS**

<span id="page-12-2"></span>Bosch utilise un logiciel open source dans les produits DIVAR IP all-in-one. Vous trouverez les licences des composants logiciels open source utilisés sur le lecteur système à l'adresse :

```
C:\license txt\
```
Les licences des composants logiciels open source utilisés dans tout autre logiciel installé sur votre système sont stockées dans le dossier d'installation de chaque logiciel, par exemple sous :

```
C:\Program Files\Bosch\SysMgmService\apps\sysmgm-
commander\[version]\License
```
ou sous :

C:\Program Files\Bosch\SysMgmService\apps\sysmgm-executor\[version]\License

# **2 À propos de ce manuel**

<span id="page-14-0"></span>Le présent manuel est destiné aux intégrateurs système professionnels et aux techniciens PC. Il fournit des informations relatives à l'installation et à l'utilisation du châssis. L'installation et la maintenance doivent être effectuées uniquement par des techniciens expérimentés et qualifiés.

# **3 Présentation du système**

# **3.1 Composants du châssis**

<span id="page-15-1"></span><span id="page-15-0"></span>Ce chapitre décrit les principaux composants de votre châssis. Pour plus d'informations, reportez-vous aux instructions d'installation détaillées plus bas dans ce guide.

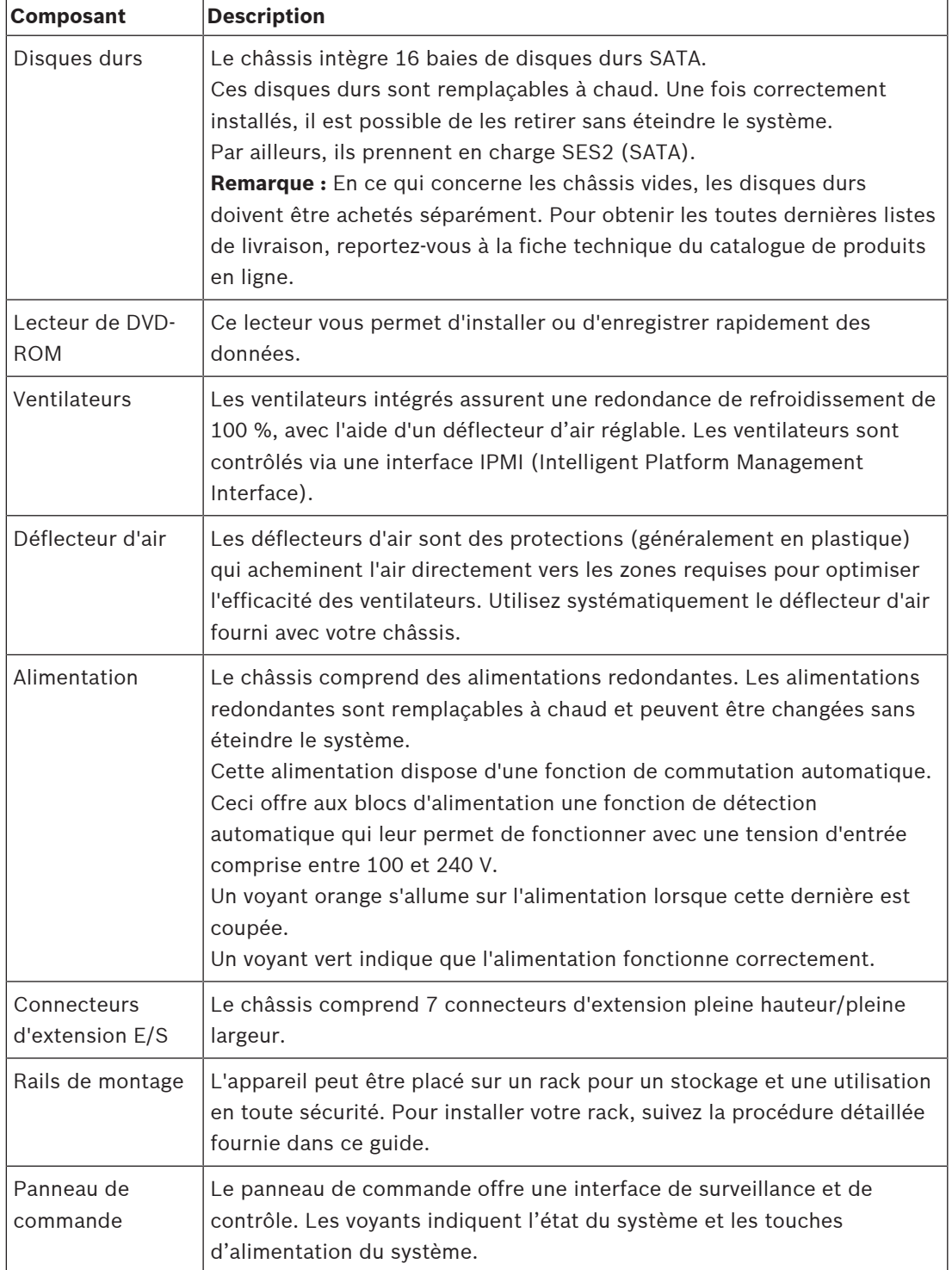

# **3.2 Vues du dispositif**

<span id="page-16-0"></span>Le châssis comporte un panneau de contrôle situé sur la partie avant qui inclut des boutons d'alimentation et des voyants de surveillance de l'état. À l'arrière figurent plusieurs ports d'E-S ainsi que des modules d'alimentation.

#### **Vue avant :**

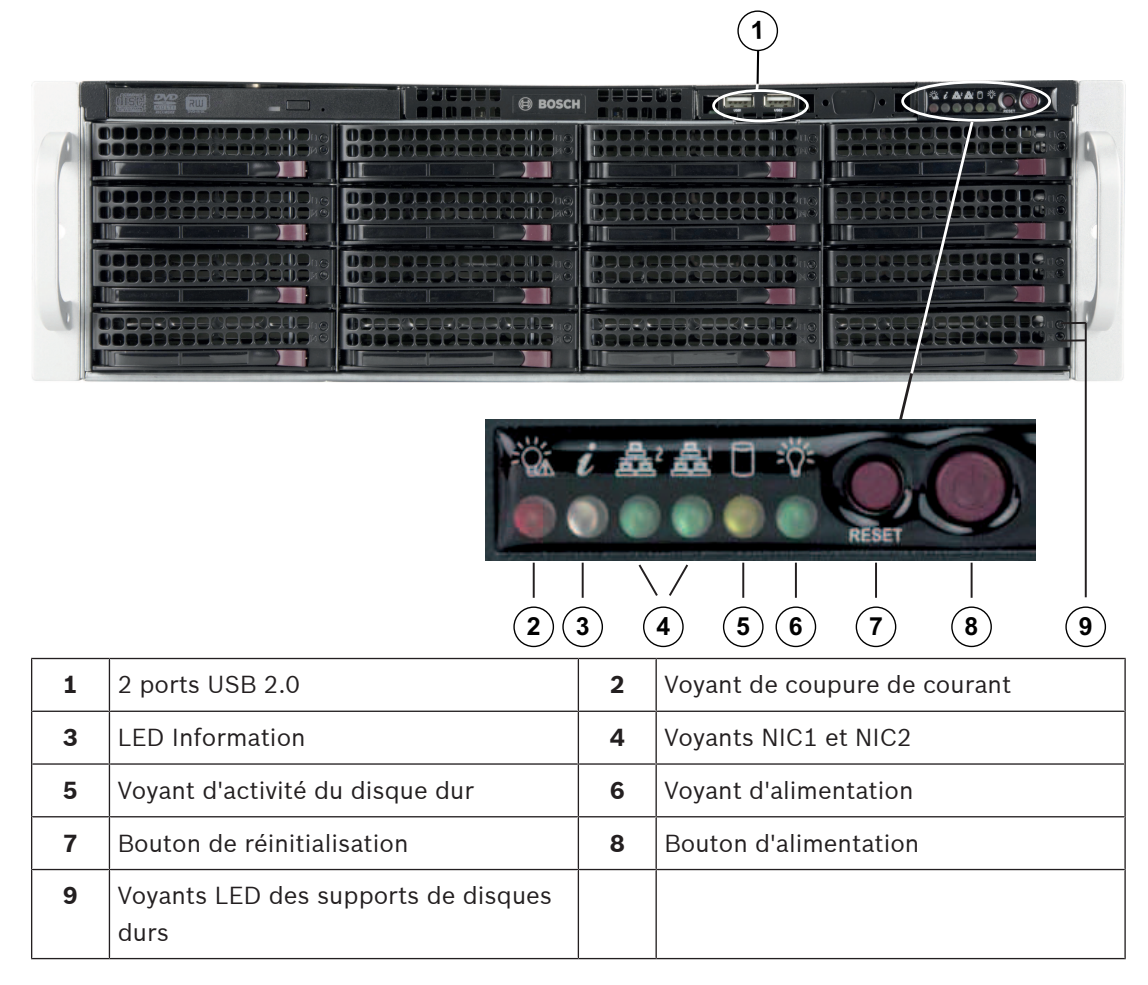

**Vue arrière :**

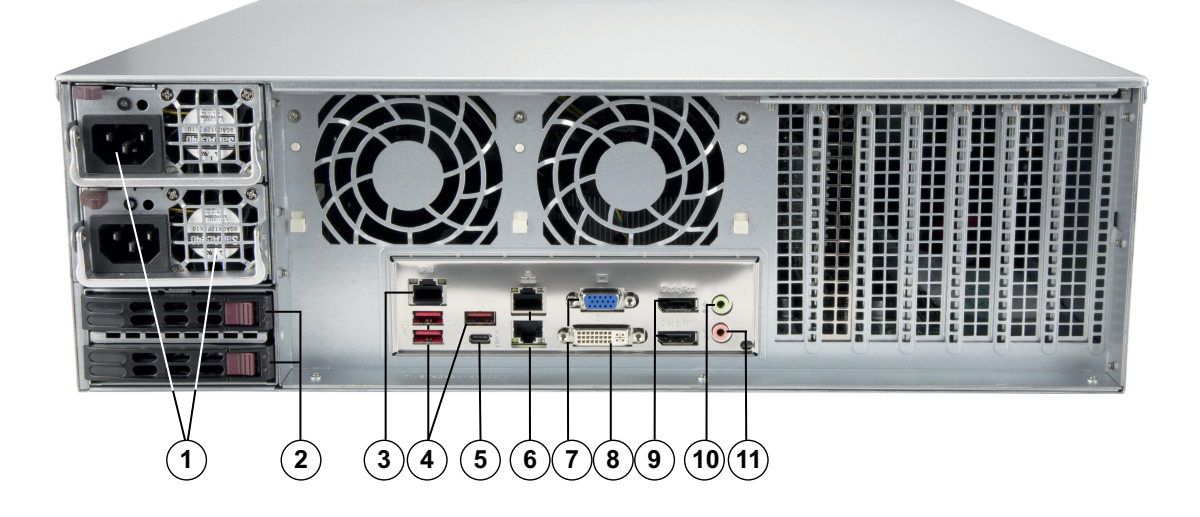

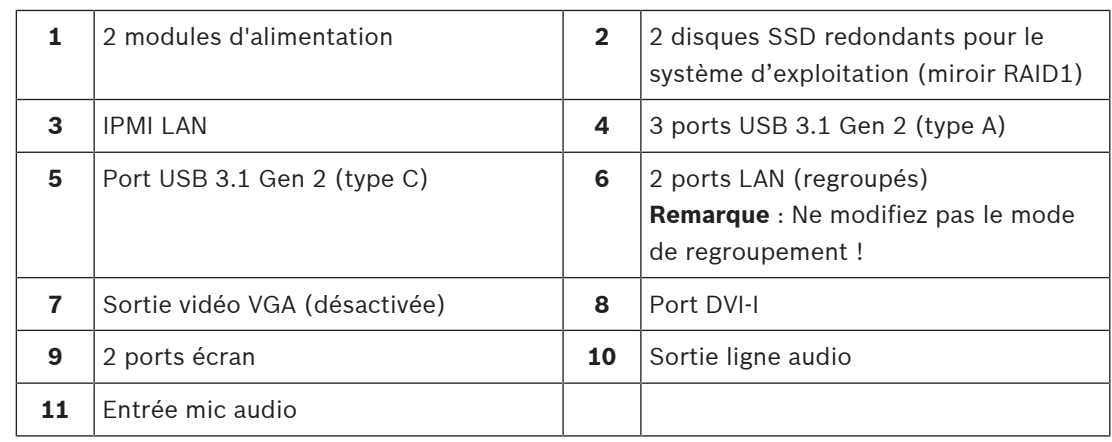

# **3.3 Éléments du panneau de contrôle**

<span id="page-17-0"></span>Le panneau de contrôle situé sur la partie avant du châssis comporte des boutons d'alimentation et des voyants de surveillance de l'état.

#### **Boutons du panneau de contrôle**

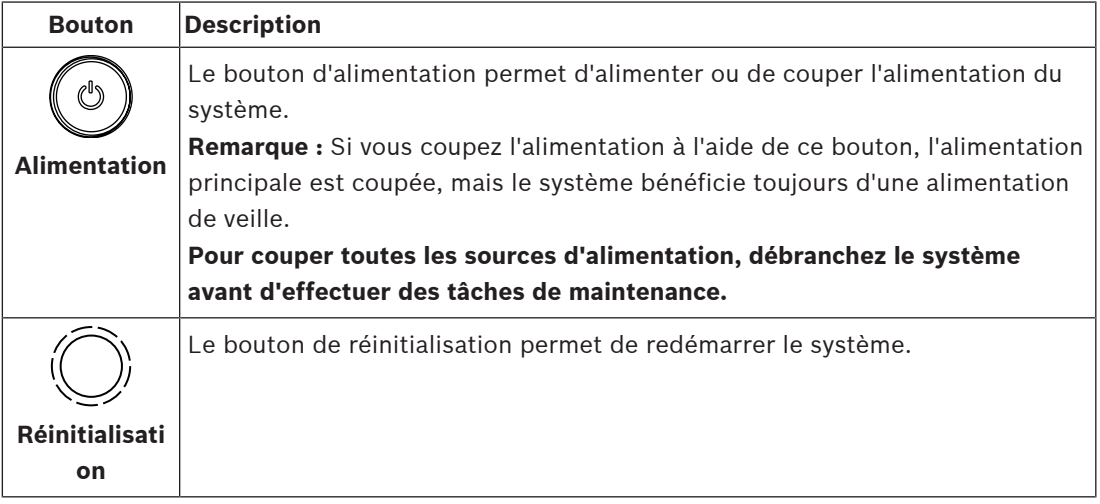

#### **Voyants LED du panneau de contrôle**

Les voyants du panneau de commande fournissent des informations sur l'état du système.

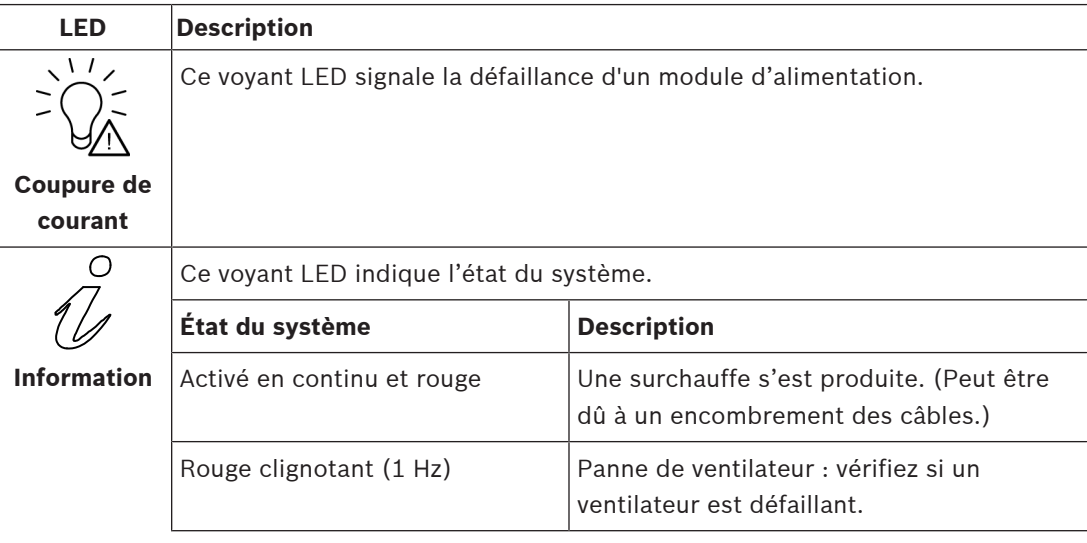

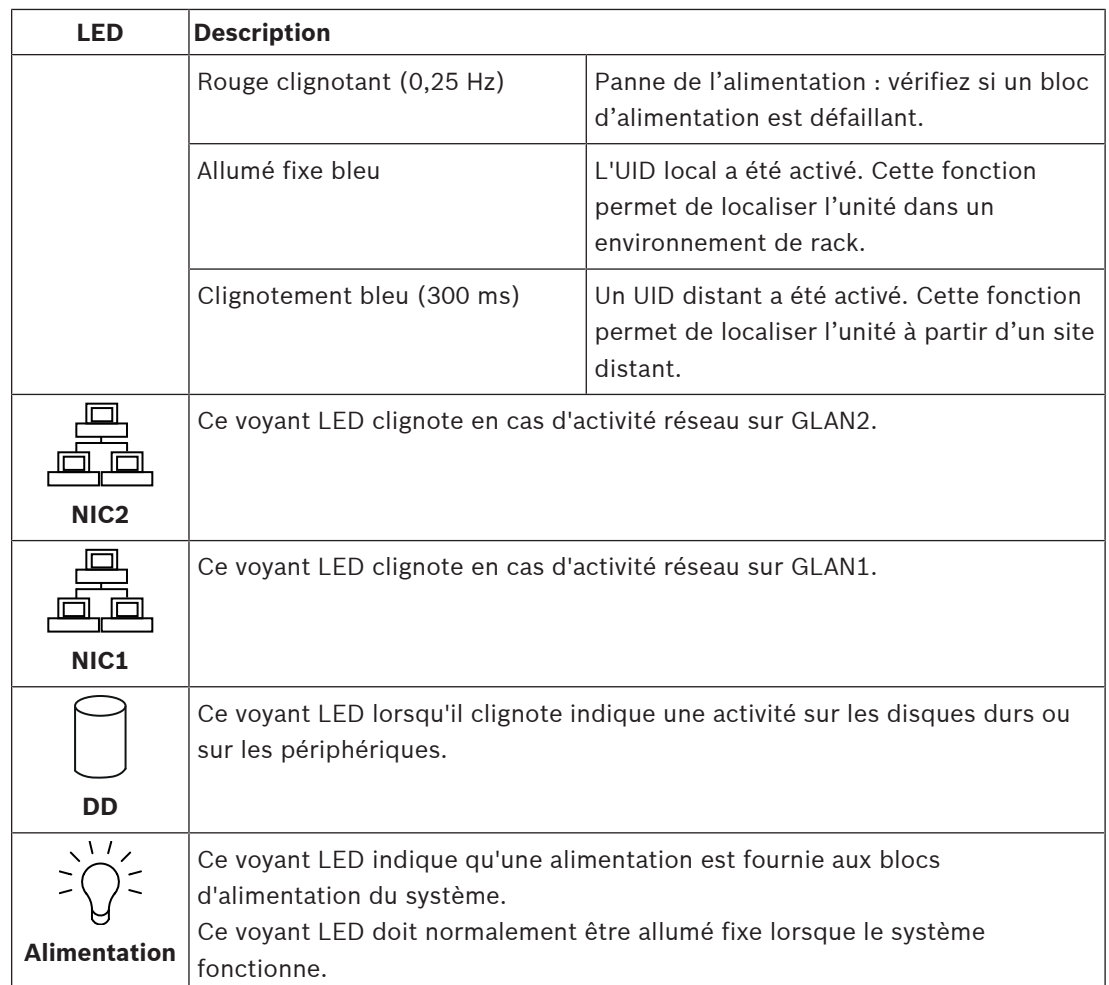

# **3.4 Voyants LED des supports de disques durs**

<span id="page-18-0"></span>Le châssis prend en charge les disques durs SAS/SATA remplaçables à chaud dans les supports de disques durs. Chaque support de disque comporte deux voyants LED d'état situés à l'avant du support : un voyant d'activité et un voyant d'état.

Remarque : pour les configurations non RAID, certains voyants LED ne sont pas pris en charge, par exemple celui du disque de secours.

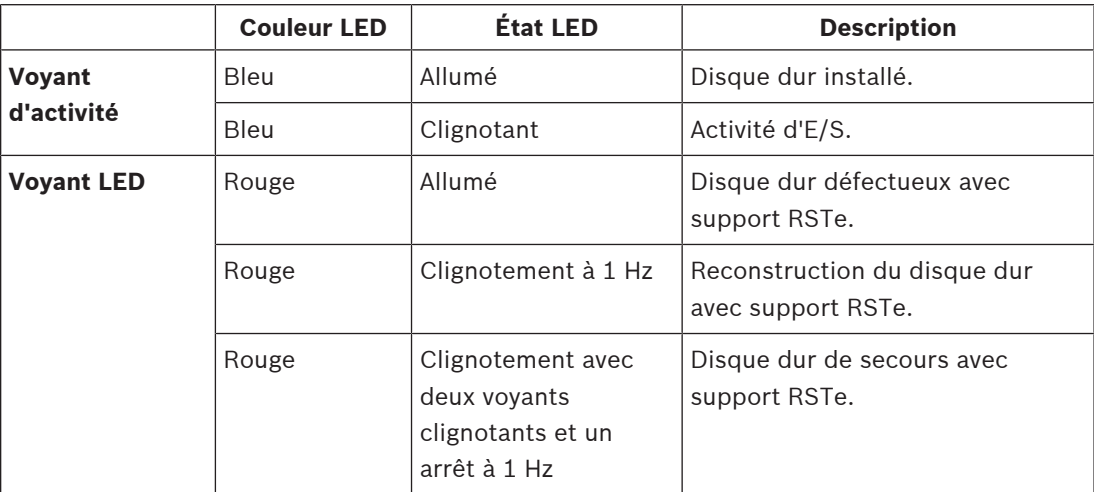

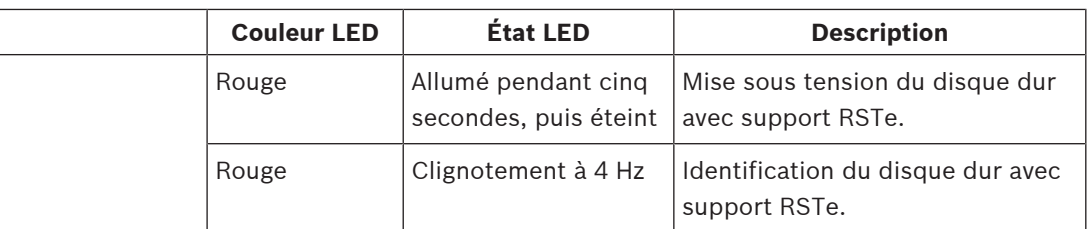

# **3.5 Voyants LED d'alimentation**

<span id="page-19-0"></span>À l'arrière du bloc d'alimentation, un voyant LED affiche l'état.

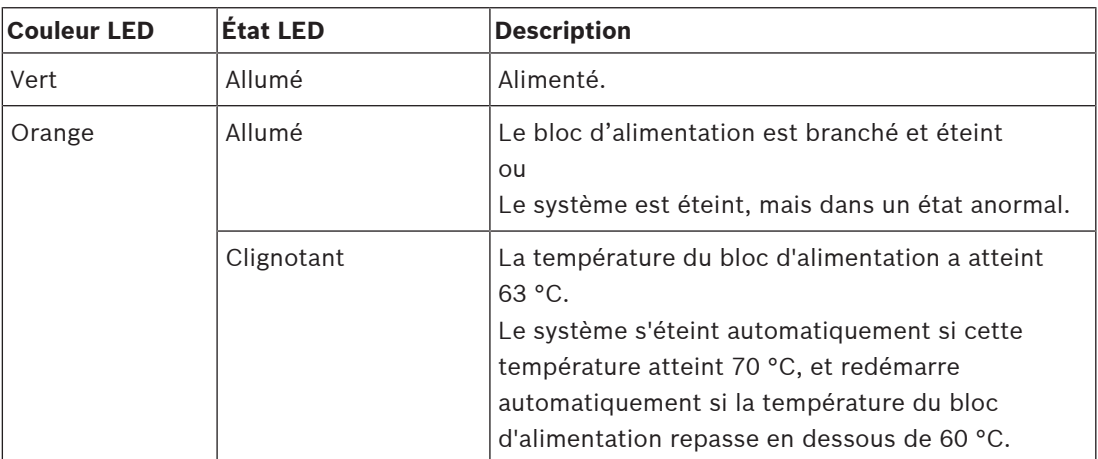

# **4 Préparation pour l'installation**

<span id="page-20-1"></span><span id="page-20-0"></span>Lisez cette section dans son intégralité avant d'entreprendre l'installation.

# **4.1 Choix de l'emplacement d'installation**

- Placez le système à proximité d'au moins une prise reliée à la terre.
- Placez le système dans un endroit propre, sans poussière et parfaitement aéré. Évitez les zones où de la chaleur, du bruit électrique et des champs électromagnétiques sont générés.
- Laissez un dégagement d'environ 64 cm à l'avant du rack pour vous permettre d'ouvrir intégralement la porte avant.
- Laissez un dégagement d'environ 76 cm à l'arrière du rack pour permettre un débit d'air suffisant et faciliter les opérations de maintenance.

**Remarque!**

Cet appareil doit être uniquement installé dans une zone à accès restreint ou équivalente.

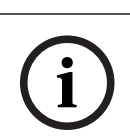

**i**

#### **Remarque!**

Ce produit ne doit pas être utilisé avec des écrans professionnels, conformément au §2 du décret allemand réglementant le travail sur écran.

# **4.2 Précautions concernant le rack**

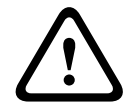

#### <span id="page-20-2"></span>**Avertissement!**

Pour éviter toute blessure corporelle lors de l'installation ou de la maintenance de l'appareil dans un rack, vous devez prendre des précautions spéciales afin de vous assurer que le système reste stable. Pour ce faire, suivez les instructions ci-dessous :

- Assurez-vous que les tiges de mise à niveau dans la partie inférieure du rack sont déployées au maximum sur le sol et supportent le poids total du rack.
- Si vous n'installez qu'une seule unité dans le rack, celle-ci doit être installée dans la partie inférieure du rack.
- Si vous installez cette unité dans un rack partiellement rempli, chargez le rack du bas vers le haut, en plaçant les composants les plus lourds dans la partie inférieure.
- En cas d'installation d'un seul rack, fixez des stabilisateurs sur le rack.
- Si des stabilisateurs sont fournis avec le rack, fixez-les avant de procéder à l'installation ou à la maintenance de l'unité dans le rack.
- Si vous installez plusieurs racks, regroupez-les ensemble.
- Contrôlez systématiquement la stabilité du rack avant de déployer un composant du rack.
- Ne déployez qu'un seul composant à la fois. Le déploiement simultané de deux ou de plusieurs composants risque d'altérer la stabilité du rack.

# **4.3 Mesures de sécurité générales**

- <span id="page-20-3"></span>– Passez en revue les mesures de sécurité générales et relatives à l'équipement électrique fournies avec les composants que vous ajoutez au châssis.
- Déterminez l'emplacement de chaque composant dans le rack avant d'installer les rails.
- Installez tout d'abord les composants les plus lourds dans la partie inférieure du rack, puis remontez progressivement.
- Utilisez un onduleur pour protéger le serveur contre les surtensions et les pics de tension si vous souhaitez que le système reste opérationnel en cas de coupure de courant.
- Laissez les disques durs et les modules d'alimentation refroidir avant de les toucher.
- Maintenez toujours la porte avant du rack et tous les panneaux et composants du système fermés en dehors des opérations de maintenance pour permettre un refroidissement adéquat.

#### **4.4 Remarques concernant l'installation**

#### <span id="page-21-0"></span>**Température ambiante de fonctionnement**

Avec une installation en enceinte fermée ou dans un rack comportant plusieurs unités, il se peut que la température ambiante de fonctionnement soit plus élevée que la température ambiante du local. L'équipement doit donc être installé dans un environnement compatible avec la température ambiante nominale maximale préconisée par le fabricant.

#### **Débit d'air réduit**

L'équipement doit être monté dans un rack de manière à garantir le débit d'air requis pour un fonctionnement en toute sécurité.

#### **Chargement mécanique**

L'équipement doit être monté dans un rack pour éviter tout risque d'accident lié à un chargement mécanique irrégulier.

#### **Surcharge des circuits**

Au moment de raccorder l'équipement au circuit électrique, soyez particulièrement attentif à l'effet que la charge supplémentaire peut avoir sur le dispositif de protection contre les surtensions et sur le câblage d'alimentation. Veillez à tenir compte des caractéristiques nominales de la plaque signalétique.

#### **Mise à la terre fiable**

Une mise à la terre fiable doit être assurée à chaque instant. Pour cela, le rack lui-même doit être raccordé à la terre. Portez une attention particulière aux raccordements électriques autres que les raccordements directs au circuit de dérivation (utilisation de multiprises, etc.).

# **5 Montage en rack**

<span id="page-22-0"></span>Cette section contient des informations relatives à l'installation du châssis dans un rack. Il existe différents types de racks sur le marché. La procédure de montage peut de ce fait varier légèrement d'un modèle à l'autre. Reportez-vous également aux instructions d'installation fournies avec le rack que vous utilisez.

#### **Remarque!**

Les rails livrés s'adaptent à un rack d'une profondeur de 26,9" (68,33 cm) à 36,4" (92,46 cm) entre les poteaux de montage.

**i**

# **5.1 Identification des sections des rails d'un rack**

<span id="page-22-1"></span>L'emballage du châssis inclut deux ensembles de rails, conçus et labellisés chacun pour chaque côté du châssis. Chaque ensemble se compose d'un rail interne à fixer directement au châssis et d'un rail externe à fixer directement au rack lui-même. Le rail externe comporte deux sections qui peuvent glisser et s'adapter à la profondeur du rack.

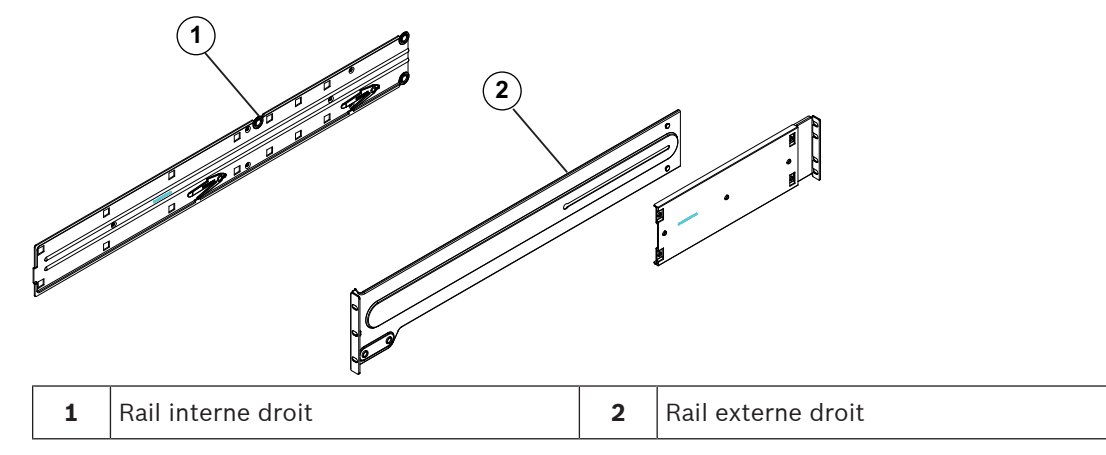

# **5.2 Séparation des sections des rails d'un rack**

<span id="page-22-2"></span>L'emballage du châssis inclut deux ensembles de rails dans le kit de montage en rack. Chaque assemblage comporte deux sections :

- un rail de châssis fixé de façon interne, qui permet la fixation directe au châssis
- un rail de rack externe fixe, qui permet la fixation directe au rack proprement dit.

#### **Pour distinguer les rails internes et externes :**

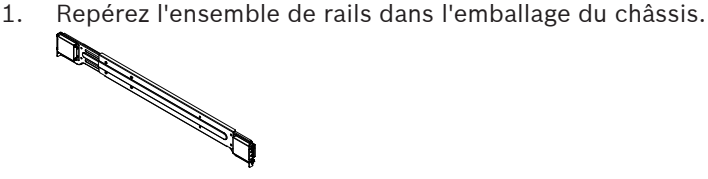

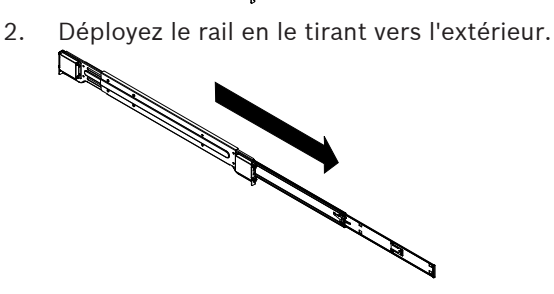

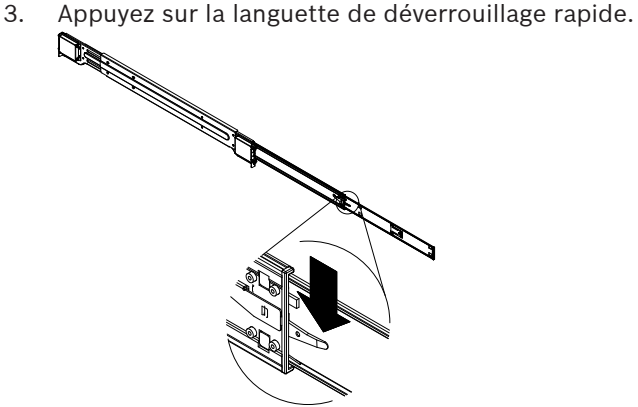

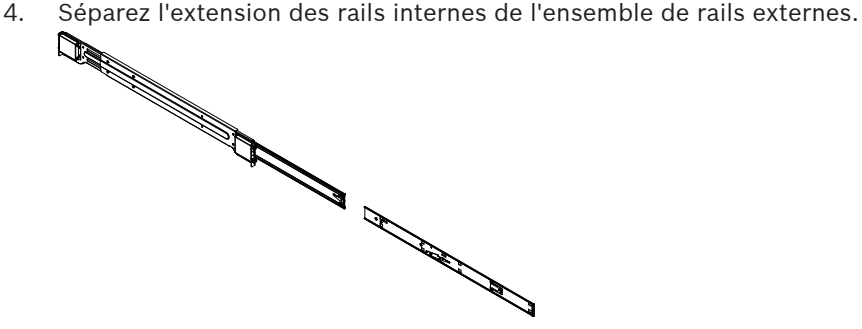

# **5.3 Installation des rails internes sur le châssis**

<span id="page-23-0"></span>Le châssis inclut un jeu de rails internes en deux sections : les rails internes et les extensions des rails internes. Les rails internes sont préfixés au châssis et n'interfèrent pas avec l'utilisation normale du châssis si vous décidez de ne pas utiliser de rack de serveur. L'extension des rails internes est fixée au rail interne pour un montage en rack sur le châssis.

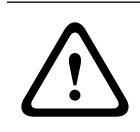

#### **Attention!**

Pour transporter le châssis, ne tirez pas sur les poignées à l'avant. Elles servent uniquement à extraire le système d'un rack.

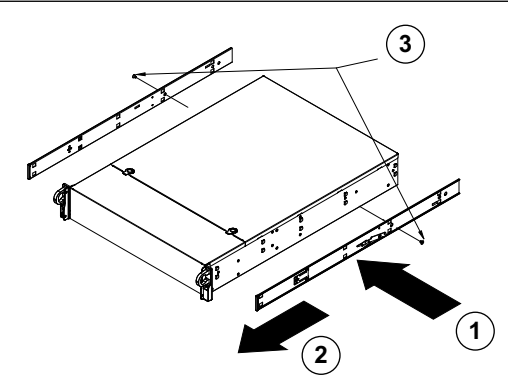

#### **Pour installer les rails internes :**

- 1. Placez les extensions des rails internes sur le côté du châssis en alignant les crochets du châssis sur les orifices des extensions des rails. Assurez-vous que l'extension est dirigée vers l'extérieur, à l'instar du rail interne préfixé.
- 2. Faites glisser l'extension vers l'avant du châssis
- 3. Fixez le châssis avec 2 vis, comme illustré.
- 4. Répétez les étapes 1 à 3 pour l'autre extension de rail interne.

## **5.4 Installation des rails externes sur le rack**

<span id="page-24-0"></span>Les rails externes se fixent au rack et maintiennent le châssis en place. Les rails externes du châssis se déploient dans une plage comprise entre 76 et 84 cm.

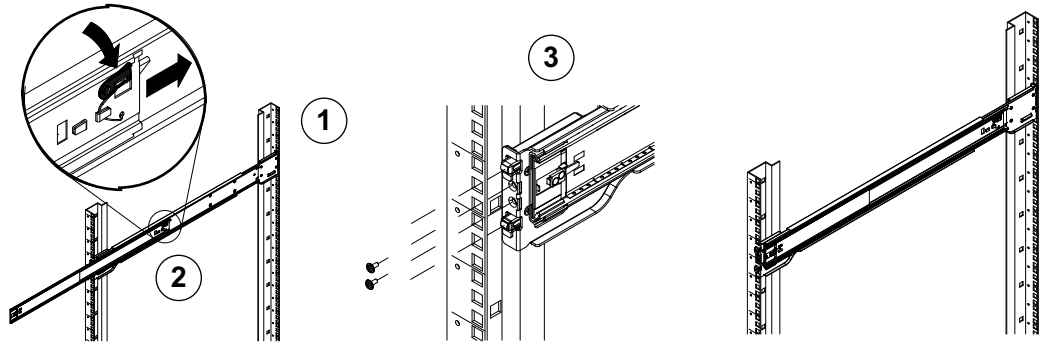

#### **Pour installer les rails externes dans le rack :**

- 1. Fixez l'extrémité arrière du rail externe au rack à l'aide des vis fournies.
- 2. Appuyez sur le bouton où se rejoignent les deux rails externes pour rétracter le rail externe plus petit.
- 3. Suspendez les crochets des rails dans les orifices du rack et vissez l'avant du rail externe au rack, au besoin.
- 4. Répétez les étapes 1 à 3 pour le rail externe restant.

#### **Languettes de verrouillage**

Les deux châssis comportent une languette de verrouillage, qui présente deux fonctions. La première permet de maintenir le système en place lors de son installation et de l'insérer complètement dans le rack (sa position normale). La seconde est le maintien en place du système lorsqu'il est totalement déployé dans le rack. Ainsi, le système ne peut pas sortir complètement du rack lorsqu'il est manipulé pour la maintenance.

# **5.5 Installation du châssis dans le rack**

<span id="page-24-1"></span>Vous pouvez installer le châssis dans un rack standard ou dans un rack de type Telco.

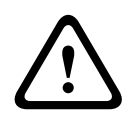

#### **Avertissement!**

Danger lié à la stabilité de l'unité

Avant d'extraire l'unité pour la maintenance, assurez-vous que le mécanisme de stabilisation du rack est bien en place, ou que le rack est boulonné au sol. Dans le cas contraire, le rack risque de tomber.

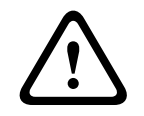

#### **Avertissement!**

Pour transporter l'unité, ne tirez pas sur les poignées à l'avant. Les poignées servent uniquement à extraire le système d'un rack.

# **i**

#### **Remarque!**

Si vous installez le châssis dans le rack, deux personnes au moins sont nécessaires pour tenir le châssis pendant l'installation. Suivez les recommandations de sécurité imprimées sur les rails.

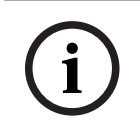

#### **Remarque!**

Installez toujours le châssis dans les racks du bas vers le haut.

#### **Installation du châssis dans un rack standard**

#### **Pour installer le châssis dans un rack standard :**

- 1. Étendez les rails externes.
- 2. Alignez les rails internes du châssis sur les rails externes du rack.
- 3. Faites glisser les rails internes dans les rails externes, en maintenant une pression uniforme des deux côtés.
- 4. Poussez complètement le châssis dans le rack et assurez-vous qu'il se verrouille en émettant un clic.
- 5. Vous pouvez également utiliser des vis pour fixer l'avant du châssis au rack.

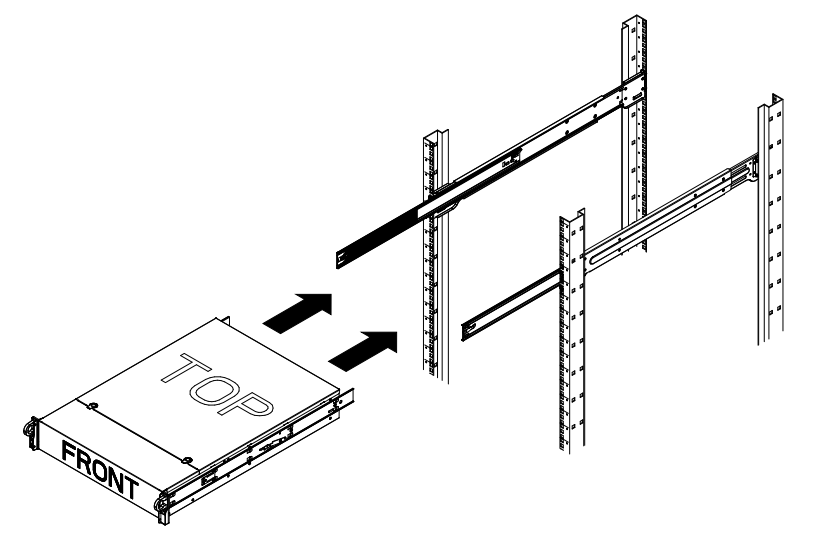

**Installation du châssis dans un rack de type Telco**

# **i**

#### **Remarque!**

N'utilisez pas un rack de type « Telco » à deux tiges.

#### **Pour installer le châssis dans un rack de type Telco :**

- 1. Déterminez tout d'abord de combien le châssis va dépasser de l'avant du rack. Placez le châssis le plus grand de manière à équilibrer le poids entre l'avant et l'arrière. Si votre châssis inclut un cache, retirez-le.
- 2. Fixez l'un des supports en L de chaque côté du châssis à l'avant et un support en L de chaque côté à l'arrière du châssis.
- 3. Assurez-vous que les supports sont placés avec juste assez d'espace pour s'adapter à la largeur du rack Telco.
- 4. Faites glisser le châssis dans le rack et serrez les supports dans le rack.

# **6 Installation d'un disque dur SATA**

<span id="page-26-0"></span>L'unité est dotée de disques durs remplaçables à chaud qui peuvent être retirés sans éteindre le système.

Les disques durs sont montés dans des supports pour faciliter leur installation et leur retrait du châssis. Ces supports pour disque dur favorisent également une ventilation adéquate pour les baies des disques durs.

#### **Procédure**

Pour installer un disque dur, vous devez procéder comme suit :

- 1. [Retrait d'un support de disque d'une baie de disques durs, page 27](#page-26-1).
- 2. [Installation d'un disque dur dans un support de disque dur, page 28](#page-27-0).
- <span id="page-26-1"></span>3. [Installation d'un support de disque dur dans une baie de disque avant, page 29](#page-28-0).

## **6.1 Retrait d'un support de disque d'une baie de disques durs**

#### **Pour retirer un support de disque d'une baie de disques durs :**

- 1. Appuyez sur le bouton de déverrouillage vers la droite du support de disque dur. La poignée du support du disque dur se déploie.
- 2. Tirez sur cette poignée pour extraire le support du disque dur du châssis.

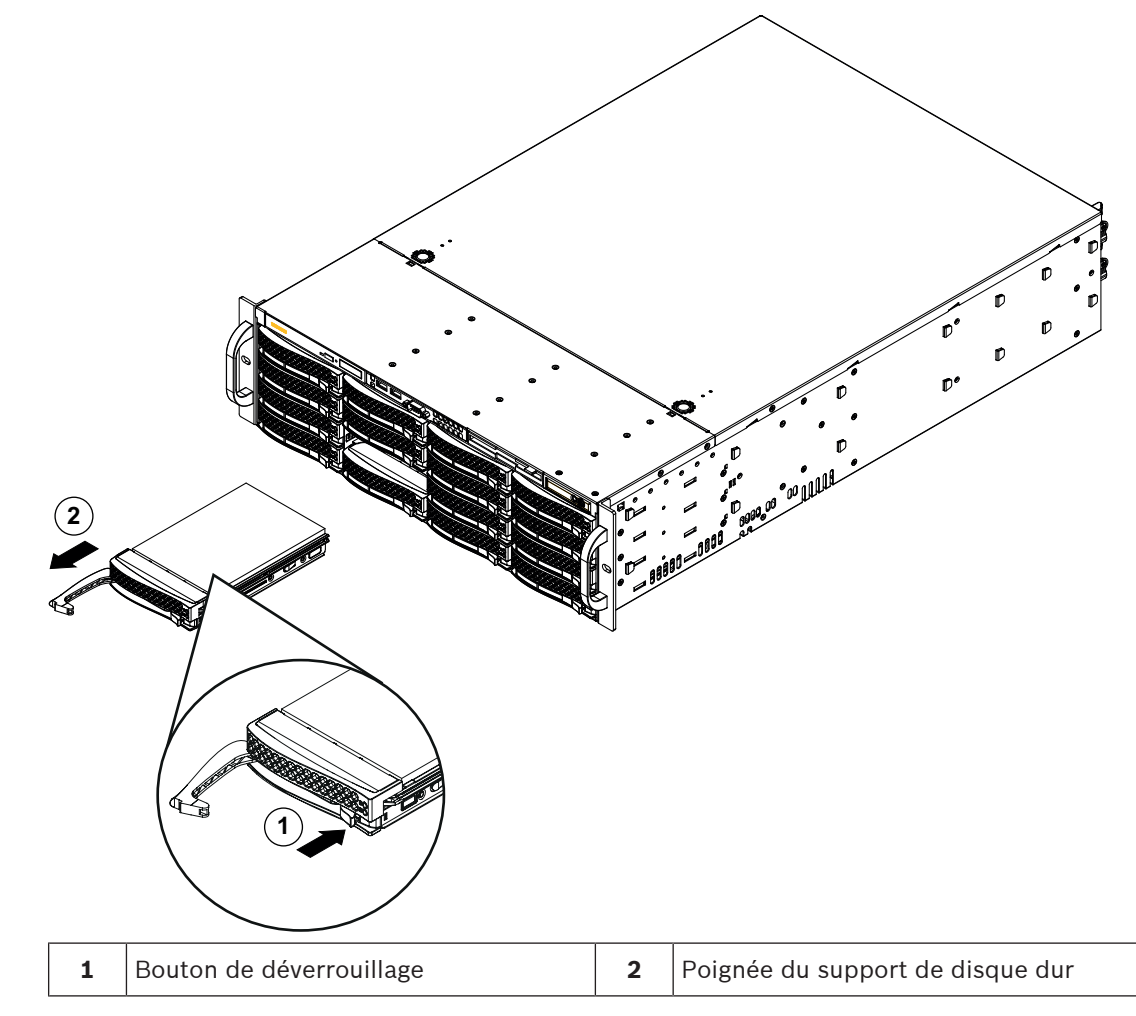

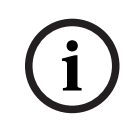

#### **Remarque!**

Excepté pendant de courtes périodes (lors du remplacement de disques durs), ne faites pas fonctionner l'appareil si les disques durs ont été déposés des baies.

# **6.2 Installation d'un disque dur dans un support de disque dur**

#### <span id="page-27-0"></span>**Pour poser un disque dur dans un support :**

1. Retirez les vis qui fixent le disque factice au support de disque dur.

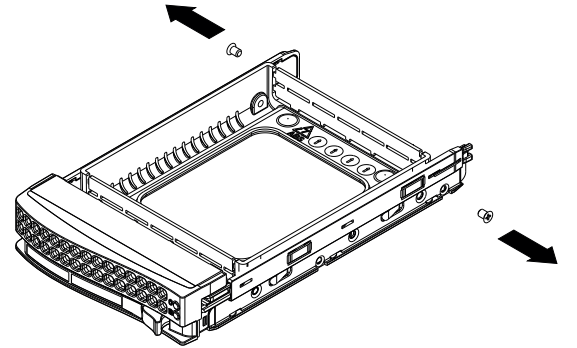

- 2. Retirez le disque factice du support de disque dur et placez le support du disque dur sur une surface plane.
- 3. Insérez un nouveau disque dur dans le support de disque dur avec le côté de la carte à circuits imprimés orienté vers le bas.
- 4. Alignez les trous de montage sur le support de disque dur et le disque dur.
- 5. Fixez le disque dur au support de disque dur à l'aide des six vis.

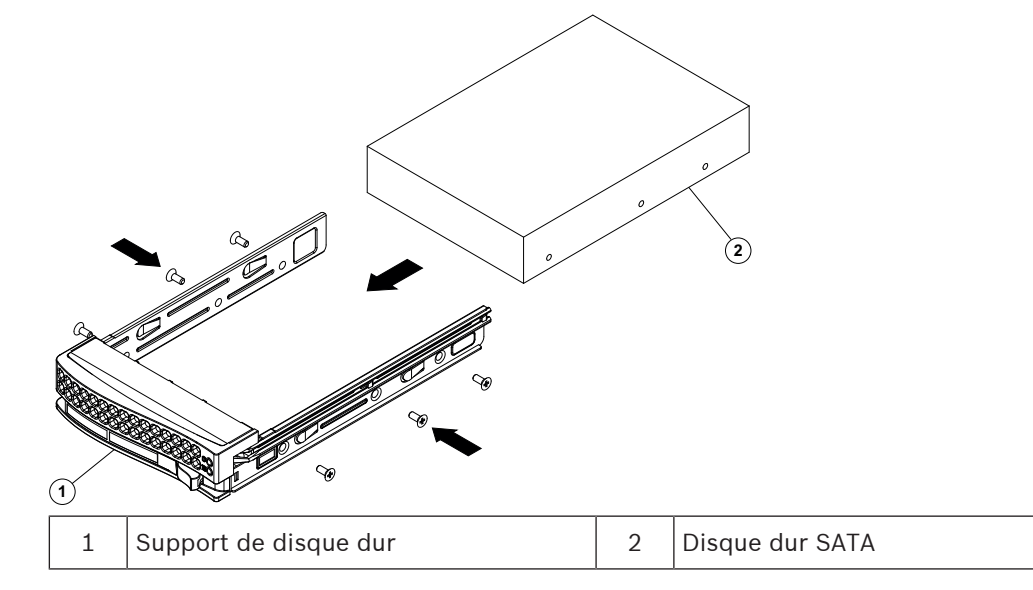

#### **Remarque!**

Bosch recommande d'utiliser les disques durs Bosch correspondants. Les disques durs sont des composants importants soigneusement sélectionnés par Bosch en fonction des taux de défaillance enregistrés. Les disques durs autres que ceux produits par Bosch ne sont pas pris en charge.

Pour plus d'informations sur les unités de disque dur pris en charge, reportez-vous à la fiche technique dans le catalogue de produits en ligne de Bosch à l'adresse : www.boschsecurity.fr

**i**

## **6.3 Installation d'un support de disque dur dans une baie de disque avant**

#### <span id="page-28-0"></span>**Pour installer un support de disque dur dans une baie de disque :**

- 1. Insérez le support de disque dur horizontalement dans la baie de disques durs, en orientant le support de disque dur de sorte que le bouton de déverrouillage soit sur la droite.
- 2. Appuyez sur le support de disque dur dans la baie jusqu'à ce que la poignée se rétracte et que le support de disque dur se verrouille en émettant un clic.

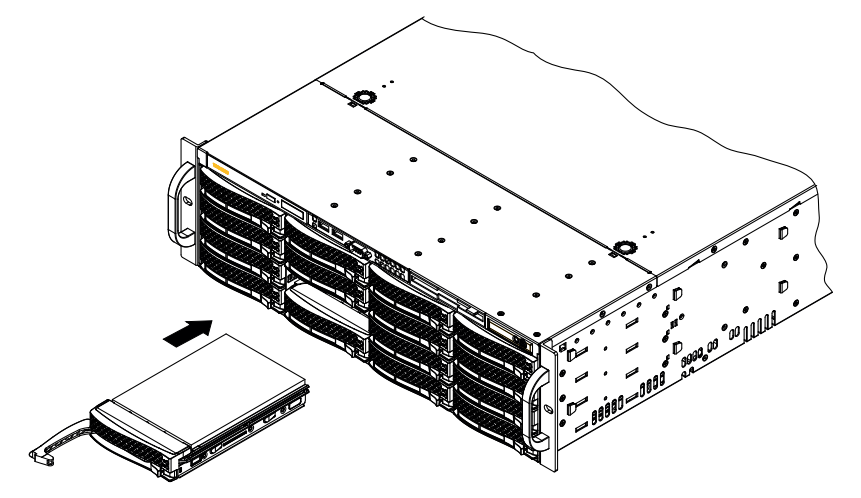

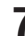

# **7 Mise sous tension du système**

#### <span id="page-29-0"></span>**Prérequis**

Le modèle DIVAR IP nécessite une liaison réseau active lors de l'installation. Assurez-vous que le commutateur réseau auquel vous vous connectez est sous tension.

#### **Pour mettre l'unité sous tension :**

- 1. Branchez le cordon d'alimentation du bloc d'alimentation dans une multiprise de bonne qualité, offrant une protection contre le bruit électrique et les surtensions. Bosch recommande d'utiliser un onduleur.
- 2. Appuyez sur le bouton marche/arrêt du panneau de commande pour démarrer l'unité.

#### **Pour mettre l'unité hors tension :**

- 1. Connectez-vous au compte administrateur BVRAdmin. Pour plus d'informations, reportezvous à [Connexion au compte administrateur, page 37](#page-36-1).
- 2. Arrêtez l'unité normalement via le menu **Démarrer** de Windows.

**i**

# **8 Configuration du système**

<span id="page-30-0"></span>Les systèmes DIVAR IP all-in-one 7000 fonctionnent sous le système d'exploitation Microsoft Windows Server IoT 2019 for Storage Standard. Le système d'exploitation offre une interface utilisateur unique pour la configuration initiale du serveur, la gestion unifiée des dispositifs de stockage, la configuration et la gestion simplifiées du stockage, ainsi que la prise en charge de Microsoft iSCSI Software Target.

Celui-ci est spécialement configuré pour permettre aux systèmes de stockage en réseau d'atteindre des performances optimales. Le système d'exploitation Microsoft Windows Server IoT 2019 for Storage Standard apporte des améliorations considérables en termes de gestion du stockage, mais aussi d'intégration des composants et des fonctionnalités de gestion des dispositifs de stockage.

#### **Remarque!**

Ce chapitre est consacré aux modèles DIVAR IP all-in-one 7000 équipés de disques durs préinstallés.

Si vous voulez installer des disques durs dans un appareil vide, configurez-les avant d'effectuer la configuration initiale.

#### **Se reporter à**

 [Configuration des disques durs à l'aide de l'application MegaRAID Storage Manager, page](#page-35-0) [36](#page-35-0)

# **8.1 Paramètres par défaut**

<span id="page-30-1"></span>Tous les systèmes DIVAR IP sont préconfigurés à l'aide de l'adresse IP et des paramètres iSCSI par défaut :

- Adresse IP : automatiquement affectées par DHCP (adresse IP de secours : 192.168.0.200).
- Masque de sous-réseau : automatiquement affecté par DHCP (masque de sous-réseau de secours : 255.255.255.0).

#### **Paramètres utilisateur par défaut pour le compte administrateur**

- Nom d'utilisateur : **BVRAdmin**
- Mot de passe : à définir lors de la première connexion Exigences de mot de passe :
	- 14 caractères minimum.
	- Au moins une lettre majuscule.
	- Au moins une lettre minuscule.
	- Au moins un chiffre.

# **8.2 Exigences préalables**

<span id="page-30-2"></span>Tenez compte des points suivants :

- Le modèle DIVAR IP nécessite une liaison réseau active lors de l'installation. Assurez-vous que le commutateur réseau auquel vous vous connectez est sous tension.
- L'adresse IP par défaut ne doit pas être occupée par un autre périphérique du réseau. Veillez à ce que les adresses IP par défaut des systèmes DIVAR IP existants sur le réseau soient modifiées avant d'en ajouter un autre DIVAR IP.

# **8.3 Modes de fonctionnement**

#### <span id="page-30-3"></span>**Modes de fonctionnement**

Les systèmes DIVAR IP all-in-one peuvent fonctionner dans trois modes différents :

<span id="page-31-0"></span>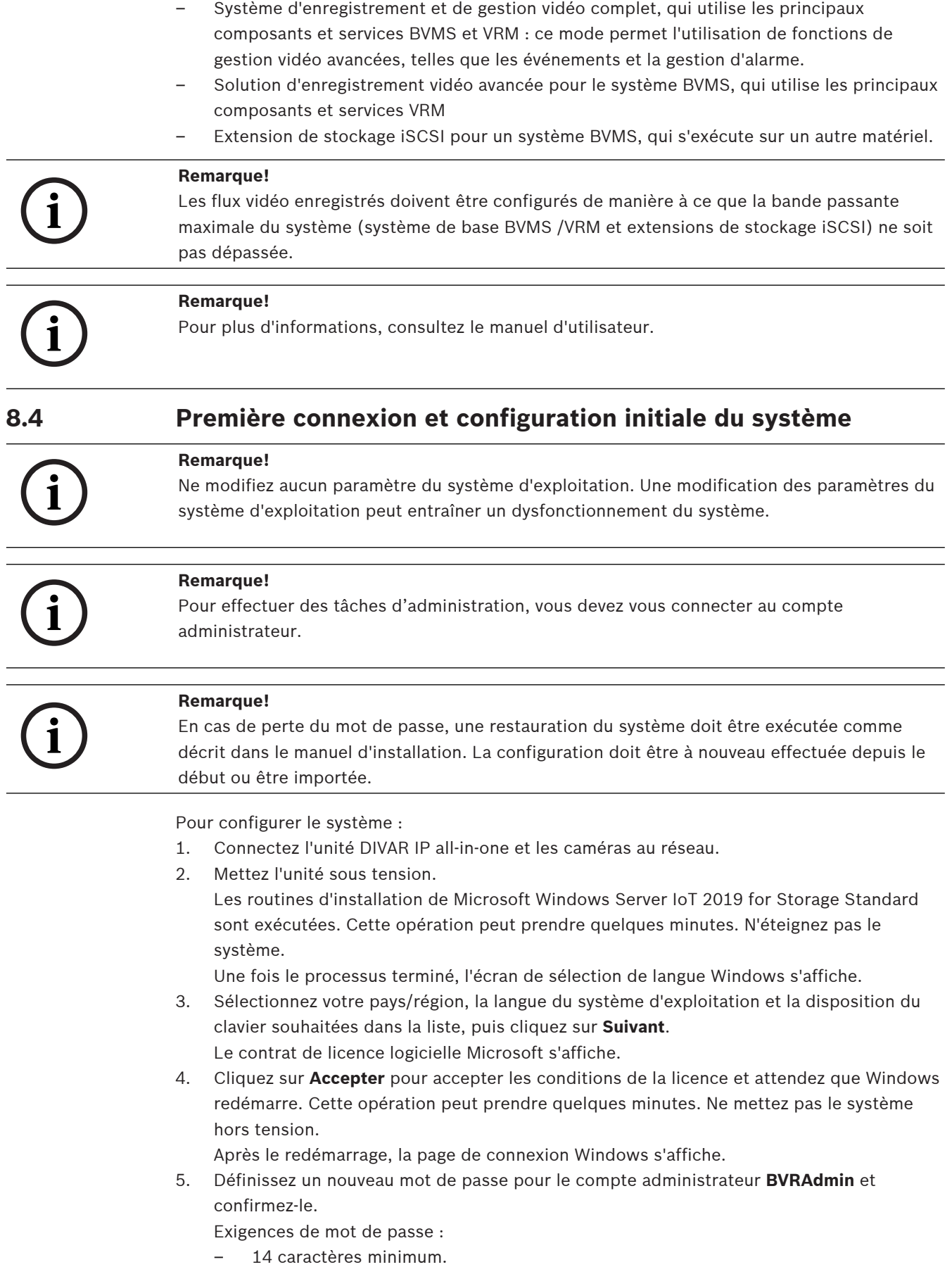

- Au moins une lettre majuscule.
- Au moins une lettre minuscule.
- Au moins un chiffre.

Appuyez ensuite sur Entrée**.**

La page **Software Selection** s'affiche.

- 6. Le système recherche automatiquement le lecteur local et tout support de stockage externe connecté pour le fichier d'installation **BoschAppliance\_Setup\_DSC\_[version du logiciel].exe**, qui se trouve dans un dossier contenant la structure suivante : Drive root\BoschAppliance\. La recherche peut prendre un certain temps. Attendez qu'elle se termine.
- 7. Pour préparer l'unité à l'installation de DIVAR IP System Manager, il est nécessaire d'installer préalablement **BoschAppliance\_Setup\_DSC\_10.01.0001.exe**. Dès que le système a détecté ce fichier d'installation, celui-ci s'affiche sur la page Sélection du logiciel. Cliquez sur la barre affichant le fichier d'installation pour lancer l'installation et passer à l'étape 14. Si ce fichier d'installation n'est pas détecté :
- 8. Accédez à <https://downloadstore.boschsecurity.com/>.
- 9. Sous **Software** l'onglet, sélectionnez **BVMS Appliances** dans la liste, puis cliquez sur **Select**.

La liste de tous les logiciels disponibles s'affiche.

- 10. Localisez le fichier ZIP **SystemManager\_[version 2.0.0 ou supérieure du logiciel].zip** et enregistrez-le sur un support de stockage tel qu'une clé USB.
- 11. Décompressez le fichier sur le support de stockage en vous assurant que le dossier **BoschAppliance** se trouve à la racine du support de stockage.
- 12. Connectez le support de stockage à votre dispositif DIVAR IP all-in-one. Le système recherche automatiquement le support de stockage du fichier d'installation.L'analyse peut prendre un certain temps. **BoschAppliance\_Setup\_DSC\_10.01.0001.exe**.

L'analyse peut prendre un certain temps. Attendez qu'elle se termine.

13. Dès que le système a détecté le fichier d'installation, celui-ci s'affiche sur la page **Software Selection**. Cliquez sur la barre affichant le fichier d'installation pour démarrer l'installation.

**Remarque :** Pour être détecté automatiquement, le fichier d'installation doit être placé dans un dossier dont la structure est la suivante : Drive root\BoschAppliance\ (par exemple F:\BoschAppliance\).

Si le fichier d'installation se trouve à un autre emplacement qui ne correspond pas à la

structure de dossier prédéfinie, cliquez sur **pour accéder à l'emplacement** correspondant. Cliquez ensuite sur le fichier d'installation pour commencer l'installation.

- 14. L'installation démarre. L'installation peut durer quelques minutes. N'éteignez pas le système et ne retirez pas le support de stockage durant le processus d'installation. Une fois l'installation terminée, le système redémarre et vous êtes dirigé vers la page de connexion de Windows.
- 15. Connectez-vous au compte administrateur BVRAdmin. La page **Software Selection** s'affiche, afin d'indiquer le fichier d'installation DIVAR IP System Manager 2.x **SystemManager\_x64\_[version du logiciel].exe**.
- 16. Cliquez sur la barre affichant le fichier d'installation pour démarrer l'installation.

17. Avant de démarrer l'installation, la boîte de dialogue **End User License Agreement (EULA)** s'affiche. Lisez mes conditions de la licence, puis cliquez sur **Accept** pour continuer.

L'installation démarre.

Une fois l'installation terminée, le système redémarre et vous êtes dirigé vers la page de connexion de Windows.

18. Connectez-vous au compte administrateur BVRAdmin. Le navigateur Microsoft Edge s'ouvre et la page **DIVAR IP - Paramétrage du système** s'affiche. La page affiche le type de dispositif et le numéro de série du dispositif, ainsi que les trois modes de fonctionnement et les versions logicielles disponibles pour chaque mode de fonctionnement.

Vous devez choisir le mode de fonctionnement souhaité et la version du logiciel de votre choix pour configurer votre système DIVAR IP all-in-one.

- 19. Si la version logicielle souhaitée pour le mode de fonctionnement respectif n'est pas disponible sur un disque local, procédez comme suit :
	- Accédez à <https://downloadstore.boschsecurity.com/>.
	- Sous **Software** l'onglet, sélectionnez **BVMS Appliances** dans la liste, puis cliquez sur **Select**.

La liste de tous les logiciels disponibles s'affiche.

- Localisez les fichiers ZIP des packages logiciels souhaités, par exemple **BVMS\_[BVMS version]\_SystemManager\_package\_[package version].zip**, et enregistrez-les sur un support de stockage tel qu'une clé USB.
- Décompressez les fichiers sur le support de stockage. Ne modifiez pas la structure des dossiers des fichiers décompressés.
- Connectez le support de stockage à votre dispositif DIVAR IP all-in-one.

#### **Remarque!**

Avant d'utiliser le dispositif pour la première fois, assurez-vous d'avoir installé la dernière version applicable du logiciel. Vous trouverez les derniers logiciels et les progiciels de mise à niveau disponibles dans le magasin de téléchargement de Bosch Security and Safety Systems, sous : [https://downloadstore.boschsecurity.com/.](https://downloadstore.boschsecurity.com/)

#### **Choix du mode de fonctionnement BVMS**

Pour utiliser le système DIVAR IP all-in-one en tant que système de gestion et d'enregistrement vidéo :

1. Sur la page **DIVAR IP - Paramétrage du système**, sélectionnez le mode de fonctionnement **BVMS** et la version BVMS que vous souhaitez installer, puis cliquez sur **Suivant**.

Le BVMS contrat de licence s'affiche.

- 2. Lisez et acceptez le contrat de licence, puis cliquez sur **Installer** pour continuer. L'installation démarre et la boîte de dialogue d'installation indique la progression de l'installation. N'éteignez pas le système et ne retirez pas le support de stockage durant le processus d'installation.
- 3. Une fois tous les packages logiciels correctement installés, le système redémarre. Après le redémarrage, vous êtes dirigé vers le bureau de BVMS.
- 4. Sur le bureau de BVMS, cliquez sur l'application souhaitée pour configurer votre système.

**i**

#### **Remarque!**

**i**

#### Pour de plus amples informations, reportez-vous à la formation Web DIVAR IP all-in-one correspondante et à la documentation BVMS.

La formation est disponible à l'adresse suivante : [www.boschsecurity.com/xc/en/support/](http://www.boschsecurity.com/xc/en/support/training/) [training/](http://www.boschsecurity.com/xc/en/support/training/)

#### **Choix du mode de fonctionnement VRM**

Pour utiliser le système DIVAR IP all-in-one en tant que système d'enregistrement vidéo pur :

1. Sur la page **DIVAR IP - Paramétrage du système**, sélectionnez le mode de fonctionnement **VRM** et la version VRM que vous souhaitez installer**,** puis cliquez sur **Suivant**.

Le VRM contrat de licence s'affiche.

- Franchise plus the formulation (model of the formulation of the formulation and the security of the security of the security of the security of the security of the security of the security of the security of the security o 2. Lisez et acceptez le contrat de licence, puis cliquez sur **Installer** pour continuer. L'installation démarre et la boîte de dialogue d'installation indique la progression de l'installation. N'éteignez pas le système et ne retirez pas le support de stockage durant le processus d'installation.
	- 3. Une fois tous les packages logiciels correctement installés, le système redémarre. Après le redémarrage, vous êtes dirigé vers l'écran de connexion Windows.

#### **Remarque!**

Pour plus d'informations, consultez la documentation de VRM.

#### **Choix du stockage iSCSI du mode de fonctionnement**

Pour utiliser le système DIVAR IP all-in-one en tant qu'extension de stockage iSCSI :

1. Sur la page **DIVAR IP - Paramétrage du système**, sélectionnez le mode de fonctionnement **Stockage iSCSI** et la version de stockage iSCSI que vous souhaitez installer**,** puis cliquez sur

**Suivant**. La boîte de dialogue d'installation s'affiche.

- 2. Dans la boîte de dialogue d'installation, cliquez sur **Installer** pour continuer. L'installation démarre et la boîte de dialogue d'installation indique la progression de l'installation. N'éteignez pas le système et ne retirez pas le support de stockage durant le processus d'installation.
- 3. Une fois tous les packages logiciels correctement installés, le système redémarre. Après le redémarrage, vous êtes dirigé vers l'écran de connexion Windows.
- 4. Ajoutez le système en tant qu'extension de stockage iSCSI à un serveur BVMS ou VRM externe en utilisant BVMS Configuration Client ou Configuration Manager.

# **i**

#### **Remarque!**

Pour plus d'informations, consultez la documentation de BVMS ou Configuration Manager.

# **8.5 Préparation des disques durs pour l'enregistrement vidéo**

<span id="page-34-0"></span>Les systèmes qui sont pré-équipés de disques durs en usine sont prêts pour un enregistrement immédiat.

Les disques durs qui ont été ajoutés à un système vide doivent être préparés avant d'être utilisés pour l'enregistrement vidéo.

Pour préparer les disques durs pour l'enregistrement vidéo, vous devez effectuer les étapes suivantes :

- 1. [Configuration des disques durs à l'aide de l'application MegaRAID Storage Manager, page](#page-35-0) [36](#page-35-0).
- <span id="page-35-0"></span>2. [Récupération de l'unité, page 37](#page-36-0).

#### **8.5.1 Configuration des disques durs à l'aide de l'application MegaRAID Storage Manager**

Si vous avez ajouté des disques durs tiers à des unités vides, vous devez configurer les disques durs à l'aide de l'application **MegaRAID Storage Manager**.

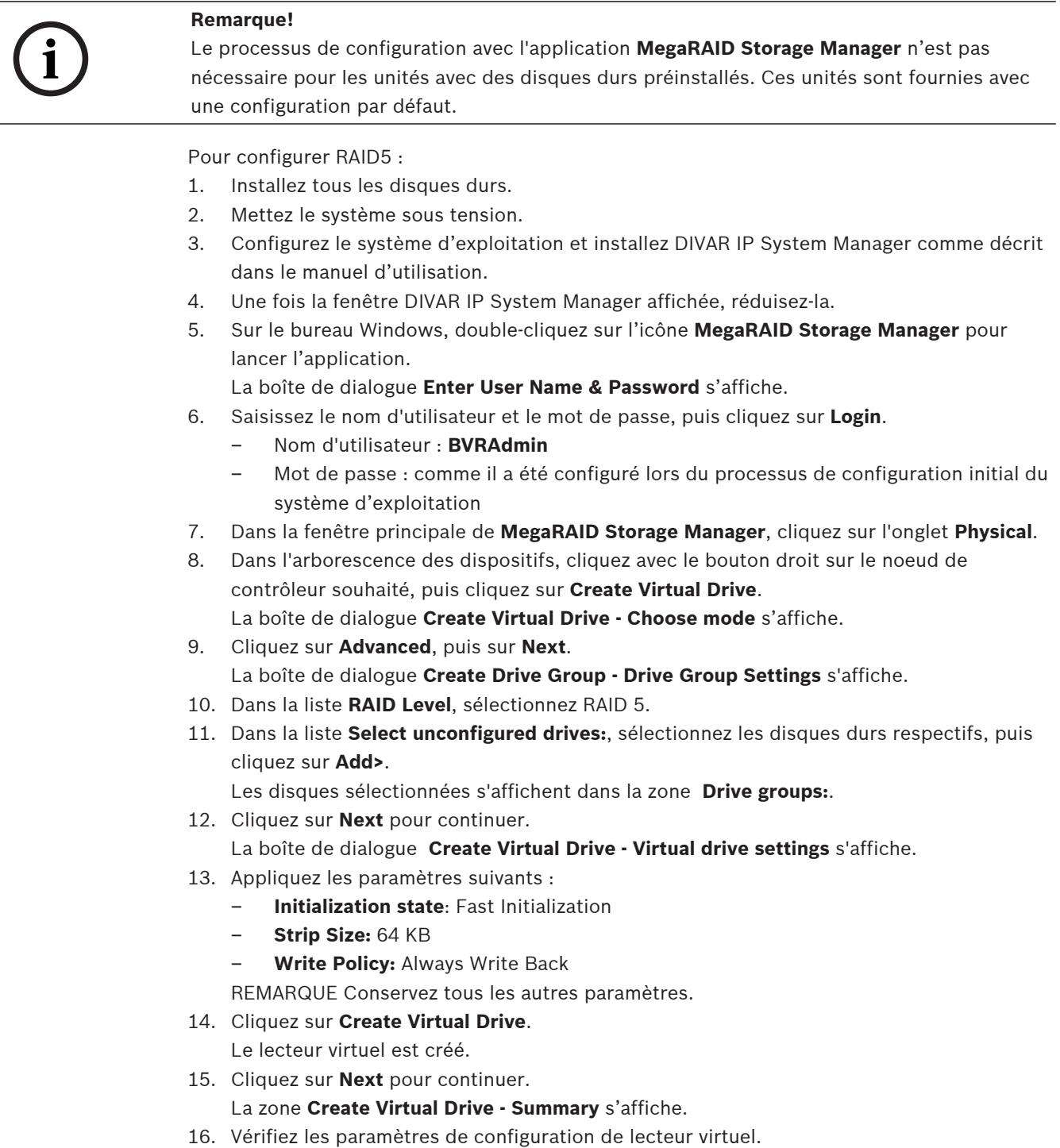

- 17. Cliquez sur **Finish** pour accepter les paramètres et terminer la configuration. Le lecteur virtuel va être créé et initialisé.
- 18. Quittez l'application **MegaRAID Storage Manager**.
- 19. Effectuez une restauration complète du système (configuration initiale en usine).

### **8.5.2 Récupération de l'unité**

<span id="page-36-0"></span>La procédure suivante décrit la restauration des images par défaut.

#### **Pour rétablir les images par défaut de l'unité, procédez comme suit :**

1. Allumez l'unité et appuyez sur **F7** pendant le test d'autodiagnostic (POST) du système BIOS pour accéder à Windows PE.

Le menu Recovery (Récupération) s'affiche.

- 2. Sélectionnez l'une des options suivantes :
	- **Initial Factory Setup (Configuration initiale en usine) :** cette option supprime les données de toutes les partitions de disque dur et remplace la partition du système d'exploitation par l'image par défaut.
	- **Initial Factory Setup (configuration initiale en usine) :** Cette option supprime et remplace les données sur toutes les partitions du disque dur. En outre, elle remplace la partition du système d'exploitation par l'image par défaut d'usine. **Remarque :** Cette procédure peut être très longue.
	- **System Recovery (Retour aux valeurs d'usine par défaut) :** cette option remplace la partition du système d'exploitation par l'image par défaut d'usine et importe les lecteurs virtuels existants à partir des disques durs pendant la récupération.

#### **Remarque :**

L'option **System Recovery (Récupération du système)** ne supprime pas les séquences vidéo qui sont stockées sur les disques durs de données. Cependant, il remplace la partition complète du système d'exploitation (y compris les paramètres du système de gestion vidéo) par une configuration par défaut. Pour accéder aux séquences vidéo existantes après la récupération, la configuration du système de gestion vidéo doit être exportée avant la récupération du système puis ensuite réimportée.

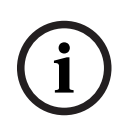

#### **Remarque!**

Veuillez ne pas éteindre l'unité lors du processus. Ceci risquerait d'endommager le support de récupération.

- 3. L'unité démarre avec le support de récupération. Si la configuration est réussie, appuyez sur **Yes** (Oui) pour redémarrer le système.
- 4. Windows exécute la configuration initiale du système d'exploitation. Une fois que Windows a terminé la configuration, l'unité redémarre.
- <span id="page-36-1"></span>5. Après le redémarrage de l'unité, les réglages d'usine sont installés.

# **8.6 Connexion au compte administrateur**

#### **Connexion au compte administrateur en mode de fonctionnement BVMS**

Pour vous connecter au compte administrateur en mode de fonctionnement BVMS :

- 1. Sur le bureau BVMS, appuyez sur Ctrl+Alt+Suppr.
- 2. Maintenez enfoncée la touche Maj de gauche immédiatement après avoir cliqué sur **Switch User (Changer d'utilisateur)**.
- 3. Appuyez de nouveau sur Ctrl+Alt+Suppr.
- 4. Sélectionnez l'utilisateur **BVRAdmin** et saisissez le mot de passe qui a été défini lors de la configuration du système. Appuyez ensuite sur Entrée.

**Remarque :** Pour revenir au bureau BVMS, appuyez sur Ctrl+Alt+Suppr et cliquez sur **Switch user (Changer d'utilisateur)** ou **Sign out (Se déconnecter)**. Le système revient automatiquement au bureau BVMS sans redémarrage du système.

#### **Connexion au compte administrateur en mode de fonctionnement VRM ou iSCSI**

Pour vous connecter au compte administrateur en mode de fonctionnement VRM ou iSCSI :

4 Sur l'écran de connexion Windows, appuyez sur Ctrl+Alt+Suppr et saisissez le mot de passe **BVRAdmin**.

### **8.7 Configuration des paramètres IPMI**

<span id="page-37-0"></span>DIVAR IP all-in-one 7000 dispose d'un port IPMI dédié à l'arrière. Chaque unité DIVAR IP all-in-one 7000 est livrée avec le nom d'utilisateur par défaut ADMIN et avec un mot de passe initial. Le mot de passe initial est unique pour chaque unité. Vous pouvez le trouver sur l'étiquette à l'arrière de l'unité, sous le port IPMI. Bosch recommande vivement de modifier le mot de passe initial lors de la configuration IPMI et de stocker le nouveau mot de passe dans un emplacement sécurisé.

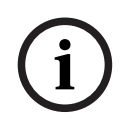

#### **Remarque!**

Pour des raisons de sécurité, ne connectez pas en permanence l'appareil à un réseau public via le port IPMI.

Pour configurer les paramètres IPMI :

- 1. Allumez l'appareil et appuyez sur Suppr pour entrer dans la configuration du BIOS.
- 2. Dans l'installation BIOS, allez à l'onglet **IPMI**.
- 3. Sélectionnez l'option **BMC Network Configuration**, ensuite appuyez sur Entrée.
- 4. Dans la boîte de dialogue suivante, sélectionnez l'option **Update IPMI LAN Configuration**, ensuite appuyez sur Entrée.

La boîte de dialogue **Update IPMI LAN Configuration** s'affiche.

- 5. Dans la boîte de dialogue **Update IPMI LAN Configuration**, sélectionnez **Yes**, ensuite appuyez sur Entrée.
- 6. Définissez les paramètres de configuration réseau souhaités.
- 7. Appuyez sur F4 et Entrée pour enregistrer et quitter. L'unité DIVAR IP all-in-one 7000 redémarre.

# **9 Dépannage**

# **9.1 Surchauffe**

<span id="page-38-1"></span><span id="page-38-0"></span>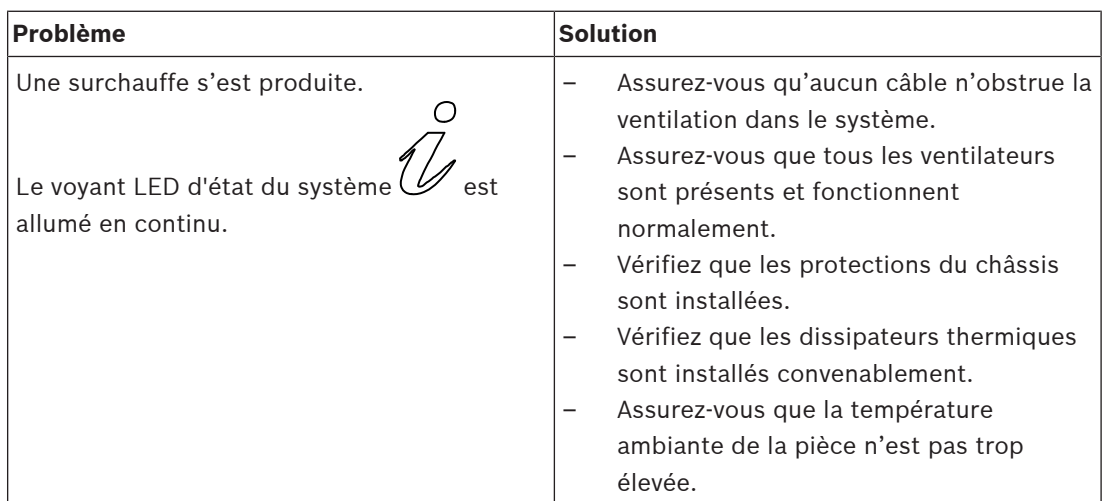

# **10 Maintenance**

<span id="page-39-0"></span>Ce chapitre détaille les étapes à suivre pour installer des composants et procéder à la maintenance du châssis.

#### **Remarque!**

L'installation doit être réalisée exclusivement par des techniciens qualifiés du service clientèle conformément aux réglementations électriques applicables.

# **!**

**i**

### **Attention!**

Passez en revue les avertissements et les précautions répertoriés dans le manuel avant d'installer ou de procéder à la maintenance de ce châssis.

# **10.1 Composants de remplacement**

<span id="page-39-1"></span>Vous aurez peut-être besoin de pièces de rechange pour votre système, même si cela n'est pas fréquent. Pour garantir le plus haut niveau de service professionnel et de support technique, vous devez enregistrer les systèmes conformément aux instructions fournies dans le cadre de l'expédition, ainsi qu'en ligne dans le catalogue de produits Bosch.

# **10.2 Déconnexion de l'alimentation du système**

<span id="page-39-2"></span>Avant d'effectuer certaines tâches de configuration ou de maintenance, procédez comme suit pour vous assurer que l'alimentation est déconnectée sur le système. Pour déconnecter l'alimentation :

- 1. Arrêtez le système.
- 2. Retirez les cordons d'alimentation des blocs d'alimentation.
- 3. Débranchez le cordon d'alimentation de la multiprise ou de la prise murale.

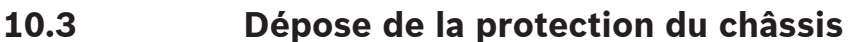

<span id="page-40-0"></span>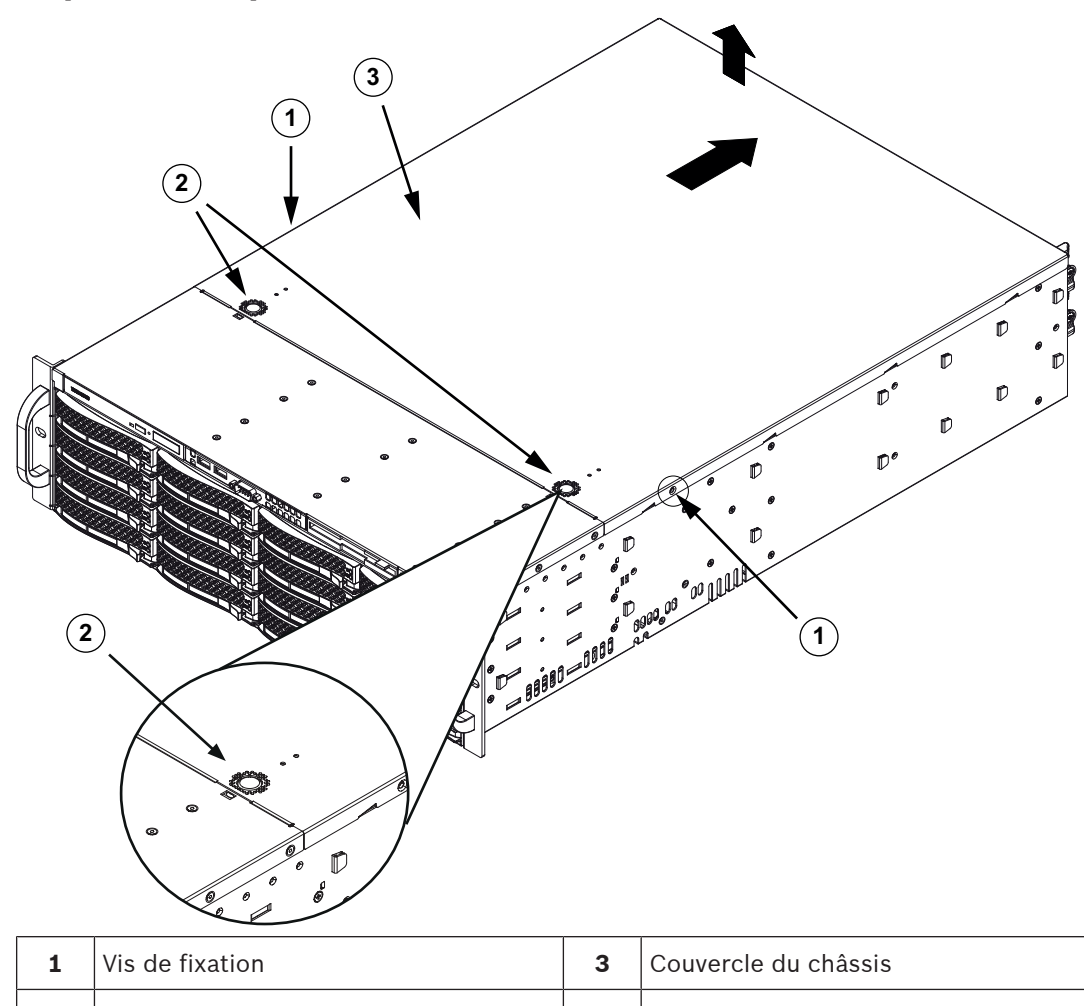

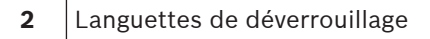

#### **Déposez le capot du châssis :**

- 1. Déconnectez le bloc d'alimentation, puis posez le châssis sur une surface plane.
- 2. Déposez les deux vis de chaque côté du capot qui fixent ce dernier au châssis.
- 3. Appuyez sur les languettes de déverrouillage pour sortir le capot de la position verrouillée. Appuyez simultanément sur les deux languettes.
- 4. Une fois le capot supérieur déverrouillé, faites-le glisser vers l'arrière du châssis, et retirez-le du châssis.

#### **Remarque!**

Excepté pendant de courtes périodes, NE FAITES PAS fonctionner le serveur sans la protection. La protection du châssis doit être en place pour permettre un débit d'air adéquat et prévenir toute surchauffe.

# **10.4 Identification d'un disque SSD défectueux**

<span id="page-40-1"></span>Le système fournit des outils pour la surveillance du disque dur qui sont préinstallés sur le système.

Utilisez l'outil Intel Rapid Storage Tool pour identifier un disque SSD défectueux, si le miroir RAID 1 contenant la partition du système d'exploitation fonctionne en mode dégradé. Pour identifier et remplacer des disques durs SSD :

**i**

- 1. Mettez l'appareil sous tension et connectez-vous en tant qu'utilisateur BVRAdmin. L'écran par défaut s'affiche.
- 2. Double-cliquez sur l'icône **Intel Rapid Storage** à l'écran.
- 3. Vérifiez l'état des disques SSD répertoriés et notez leur numéro de port.
	- Port SATA 1 : fait référence au disque SSD situé dans la barre inférieure
		- Port SATA 2 : fait référence au disque SSD situé dans la barre supérieure
- 4. Après avoir identifié le disque SSD défectueux, ouvrez la platine correspondante à l'avant du système et remplacez le disque SSD.

#### **Se reporter à**

<span id="page-41-0"></span>[Installation d'un disque SSD dans une baie de disque arrière, page 42](#page-41-0)

# **10.5 Installation d'un disque SSD dans une baie de disque arrière**

L'unité est dotée de deux disques durs remplaçables à chaud à l'arrière, qui peuvent être retirés sans mise sous tension du système.

Les disques durs sont montés dans des supports pour faciliter leur installation et leur retrait du châssis. Ces supports pour disque dur favorisent également une ventilation adéquate pour les baies des disques durs.

#### **Procédure**

Pour installer un disque SSD dans la baie de disque arrière, procédez comme suit :

- 1. [Retrait d'un support de disque d'une baie de disque arrière, page 42](#page-41-1).
- 2. [Installation d'un disque dur dans un support de disque arrière, page 42](#page-41-2).
- 3. [Installation d'un support de disque dur dans une baie de disque arrière, page 43](#page-42-0).

#### **10.5.1 Retrait d'un support de disque d'une baie de disque arrière**

#### <span id="page-41-1"></span>**Pour retirer un support de disque d'une baie de disques durs :**

- 1. Appuyez sur le bouton de déverrouillage vers la droite du support de disque dur. La poignée du support du disque dur se déploie.
- 2. Tirez sur cette poignée pour extraire le support du disque dur du châssis.

#### **Remarque!**

Excepté pendant de courtes périodes (lors du remplacement de disques durs), ne faites pas fonctionner l'appareil si les disques durs ont été déposés des baies.

**i**

#### **10.5.2 Installation d'un disque dur dans un support de disque arrière**

#### <span id="page-41-2"></span>**Pour installer un disque dur dans le support de disque arrière :**

- 1. Déposez les vis fixant le disque factice au support de disque.
- 2. Déposez l'unité factice du support de disque.
- 3. Insérez un disque dur dans le support de disque avec la carte à circuits imprimés orientée vers le bas et l'extrémité du connecteur orientée vers l'arrière du support.
- 4. Alignez les orifices de montage sur le support de disque dur et sur le disque dur. **Remarque :** Les orifices de montage du support de disque sont marqués « SAS » ou « SATA » pour faciliter une installation correcte.
- 5. Fixez le disque dur au support de disque dur à l'aide des quatre vis. Utilisez les quatre vis plates M3 fournies dans le sachet du disque dur de votre boîte d'accessoires. **Remarque :** Pour fixer le disque dur, vous ne pouvez pas réutiliser les vis utilisées pour fixer le disque factice à la platine

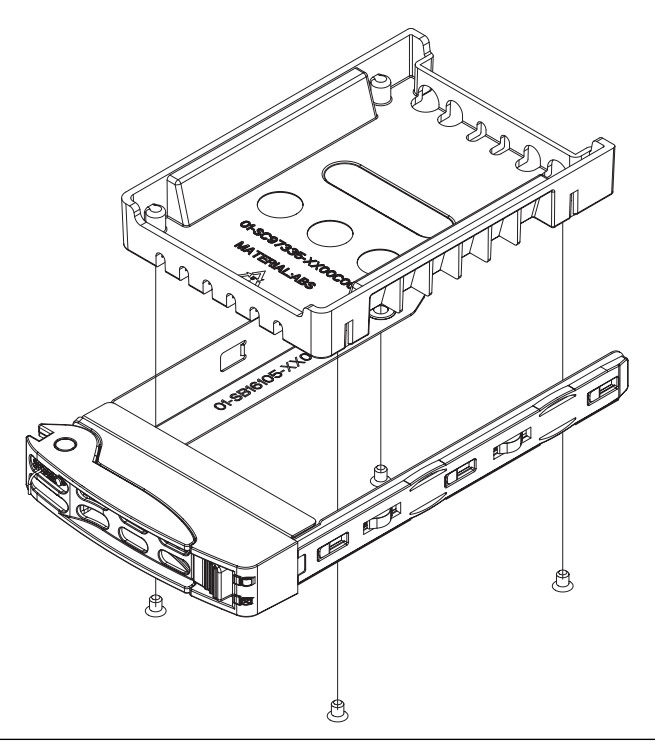

#### **Remarque!**

Bosch recommande d'utiliser les disques durs Bosch correspondants. Les disques durs sont des composants importants soigneusement sélectionnés par Bosch en fonction des taux de défaillance enregistrés. Les disques durs autres que ceux produits par Bosch ne sont pas pris en charge.

Pour plus d'informations sur les unités de disque dur pris en charge, reportez-vous à la fiche technique dans le catalogue de produits en ligne de Bosch à l'adresse : www.boschsecurity.fr

## **10.5.3 Installation d'un support de disque dur dans une baie de disque arrière Pour installer un support de disque dur dans une baie de disque :**

- <span id="page-42-0"></span>1. Insérez le support de disque dur horizontalement dans la baie de disques durs, en orientant le support de disque dur de sorte que le bouton de déverrouillage soit sur la droite.
- 2. Appuyez sur le support de disque dur dans la baie jusqu'à ce que la poignée se rétracte et que le support de disque dur se verrouille en émettant un clic.

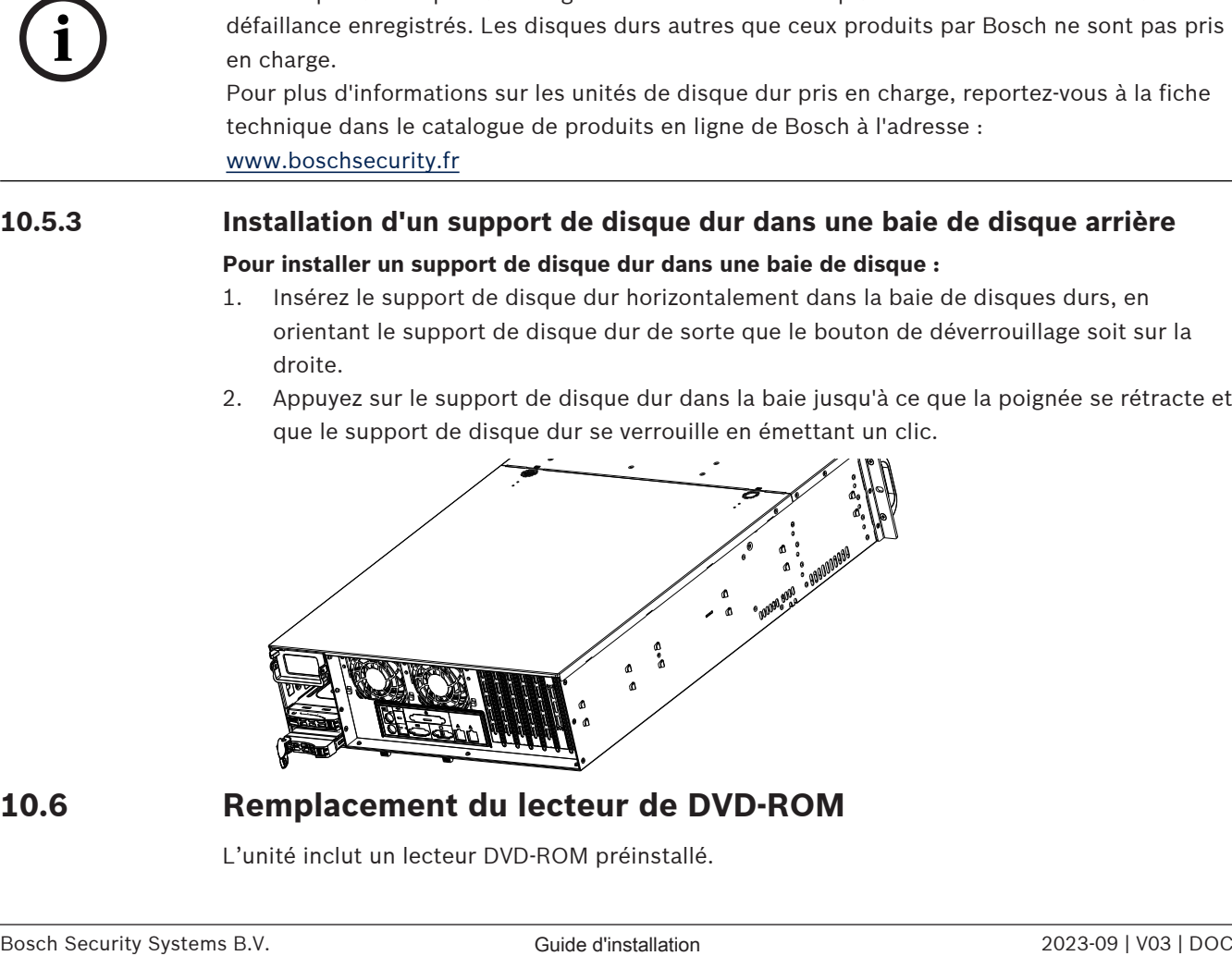

# **10.6 Remplacement du lecteur de DVD-ROM**

<span id="page-42-1"></span>L'unité inclut un lecteur DVD-ROM préinstallé.

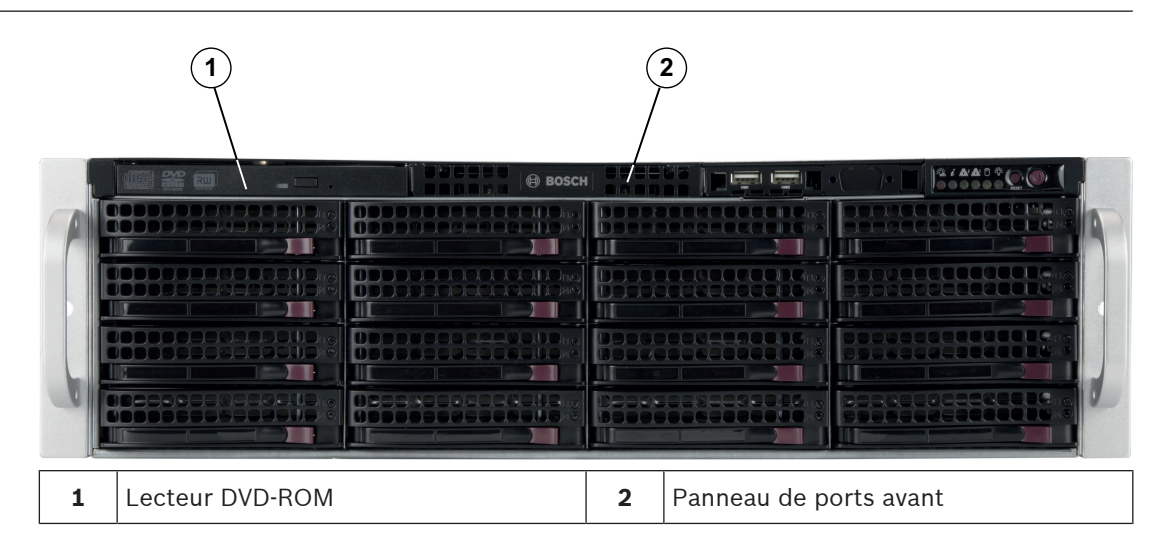

#### **Pour remplacer le lecteur DVD-ROM :**

- 1. Éteignez l'unité et sortez-la du rack le cas échéant.
- 2. Déposez la protection du châssis.
- 3. Débranchez les câbles d'alimentation et de données des disques de la carte mère et/ou du fond de panier.
- 4. Repérez la languette de verrouillage située à l'arrière (sur la gauche, vu de l'avant) du lecteur DVD-ROM. Poussez la languette vers le lecteur, puis poussez sur le lecteur pour l'extraire de l'avant du châssis.
- 5. Insérez le nouveau lecteur dans l'emplacement jusqu'à ce que la languette se verrouille en place.
- 6. Rebranchez les câbles d'alimentation et de données.
- 7. Reposez le capot du châssis, replacez l'unité dans le rack, si nécessaire, puis mettez le système sous tension.

## **10.7 Remplacement du panneau de port avant**

#### <span id="page-43-0"></span>**Pour remplacer le panneau de port avant :**

- 1. Éteignez et débranchez l'unité.
- 2. Déposez la protection du châssis.
- 3. Débranchez les câbles de données et d'alimentation reliant le panneau de ports avant aux autres composants du châssis, y compris la carte mère et le fond de panier.
- 4. Déposez l'ancien panneau de ports en enfonçant la languette de déverrouillage, puis en extrayant l'unité du châssis.
- 5. Insérez le nouveau panneau de ports avant dans l'emplacement jusqu'à ce que la languette se verrouille en place.
- 6. Rebranchez les câbles de données et d'alimentation au fond de panier et à la carte mère.

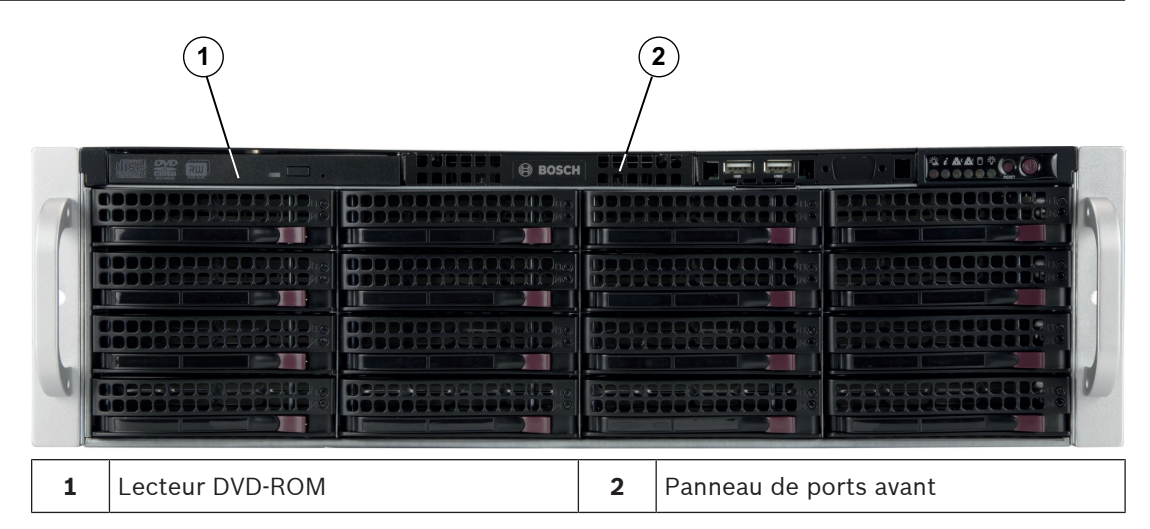

# **10.8 Installation de la carte mère**

<span id="page-44-1"></span><span id="page-44-0"></span>Seul un personnel qualifié est habilité à gérer les problèmes de carte mère.

# **10.9 Pour installer un déflecteur d'air**

Le déflecteur d'air ne nécessite pas de vis pour son installation.

#### **Pour installer le déflecteur d'air :**

- 1. Assurez-vous que le déflecteur d'air correspond au modèle de votre châssis.
- 2. Éteignez le système et retirez le capot.
- 3. Positionnez le déflecteur d'air sur le châssis. Le déflecteur d'air s'installe parfaitement derrière les deux ventilateurs les plus proches de l'alimentation.
- 4. Après avoir vérifié l'installation du déflecteur d'air, retirez tout taquet nécessaire pour vous assurer que la carte de serveur est correctement en place.

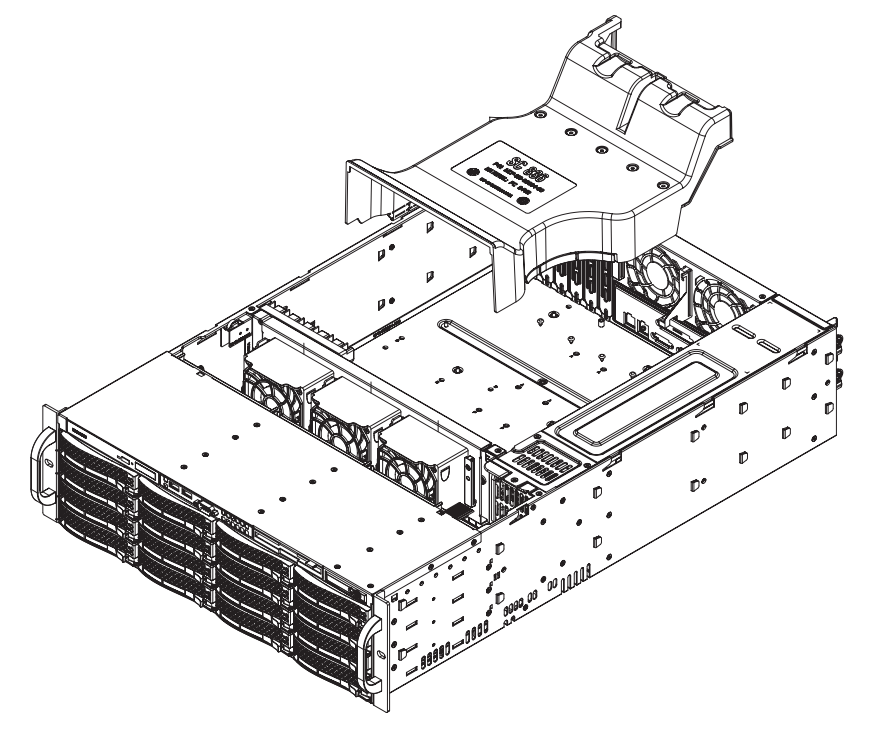

#### **Pour vérifier le débit d'air :**

- 1. Vérifiez qu'aucun objet n'obstrue le débit d'air entrant et sortant du châssis. Par ailleurs, si vous utilisez un cache avant, assurez-vous que le filtre du cache est remplacé régulièrement.
- 2. Ne faites pas fonctionner le système sans disques ni supports de disques dans les baies. Utilisez uniquement le matériel recommandé.
- 3. Assurez-vous qu'aucun câble ni corps étranger n'obstrue le débit d'air dans le châssis. Sortez tout l'excédent de câble du passage du débit d'air ou utilisez des câbles plus courts. Les voyants du panneau de contrôle vous informent de l'état du système.

# **10.10 Remplacement d'un ventilateur**

#### <span id="page-45-0"></span>**Attention!**

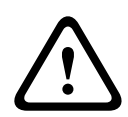

Les zones dangereuses de pièces mobiles Restez à l'écran des pales du ventilateur.

Les ventilateurs peuvent encore tourner après le démontage de l'ensemble ventilateur du châssis. Gardez les doigts, les tournevis et tout autre objet éloignés des ouvertures dans le caisson d'assemblage de ventilateur.

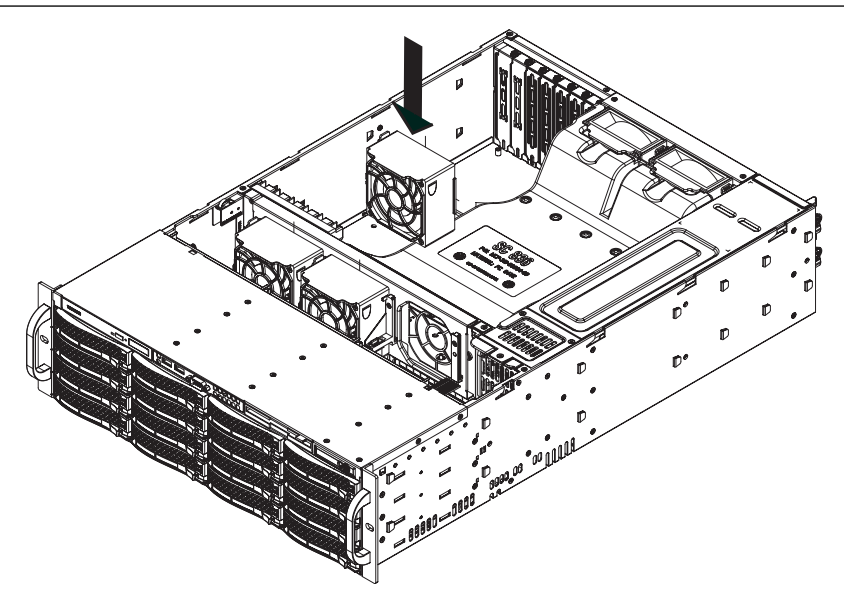

#### **Pour remplacer un ventilateur :**

1. Au besoin, ouvrez le châssis sans couper l'alimentation afin de déterminer si un ventilateur est défaillant.

**Remarque :** Ne faites jamais fonctionner le système avec le châssis ouvert pendant une période prolongée.

- 2. Éteignez le système et débranchez le cordon d'alimentation de la prise.
- 3. Débranchez le cordon d'alimentation du ventilateur défaillant de la carte mère.

4. Appuyez sur la languette de déverrouillage du ventilateur pour soulever le ventilateur défectueux du châssis et l'extraire de ce dernier.

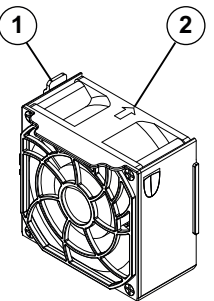

- 1 Languette de déverrouillage
- 2 Indicateur du sens d'écoulement de l'air
- 5. Posez un ventilateur neuf dans le logement vacant du caisson, en veillant à ce que les flèches de la partie supérieure du ventilateur (indiquant le sens du débit d'air) pointent dans la même direction que les flèches sur les autres ventilateurs.
- 6. Rebranchez le cordon d'alimentation, mettez le système sous tension et assurez-vous que le ventilateur fonctionne correctement avant de remplacer la protection du châssis.
- <span id="page-46-0"></span>7. Reposez la protection du châssis.

# **10.11 Remplacement du bloc d'alimentation**

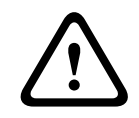

#### **Avertissement!**

Alimentations redondantes

Cet appareil peut posséder plusieurs câbles d'alimentation. Pour réactiver l'appareil, débranchez tous les câbles.

#### **LED d'état :**

- LED orange allumé : l'alimentation est coupée.
- LED verte s'allume : l'alimentation fonctionne correctement.

Le bloc d'alimentation peut être remplacé sans éteindre le système si une alimentation redondante est disponible.

Les pièces de rechange peuvent être commandées directement auprès du service RMA de Bosch.

#### **Pour remplacer le bloc d'alimentation :**

1. Débranchez le cordon d'alimentation secteur du bloc d'alimentation défaillant.

- **1**
- 2. Poussez sur la languette de déverrouillage (au dos du bloc d'alimentation).
- 1 Languette de déverrouillage
- 3. Sortez le bloc d'alimentation à l'aide de la poignée fournie.
- 4. Remplacez le bloc d'alimentation défectueux par un modèle neuf identique.
- 5. Poussez le bloc d'alimentation neuf dans la baie jusqu'à ce qu'il s'enclenche en émettant un clic.
- 6. Rebranchez le cordon d'alimentation secteur sur le bloc d'alimentation et mettez l'appareil sous tension.

### **10.12 Remplacement du distributeur de puissance**

<span id="page-47-0"></span>Les châssis redondants de 2U ou plus requièrent un distributeur de puissance. Ce distributeur fournit une redondance d'alimentation et de secours.

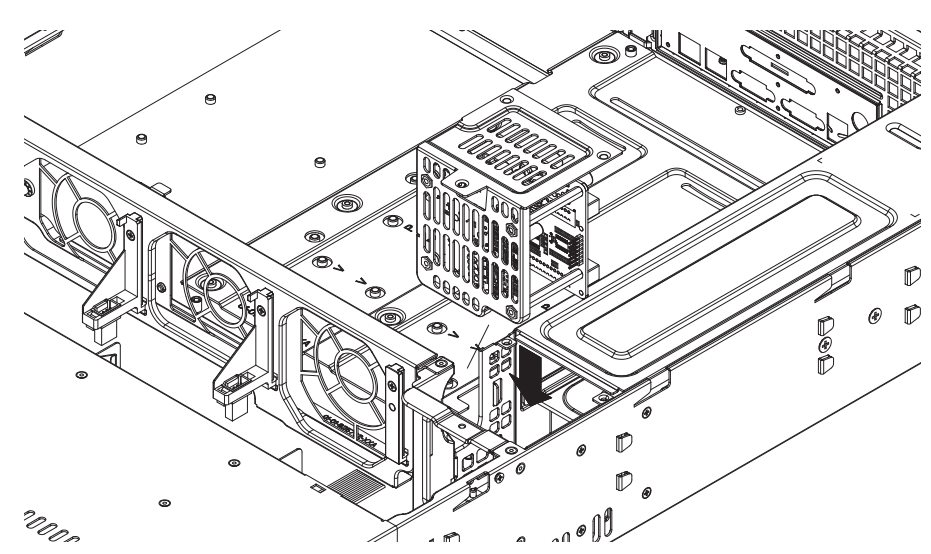

#### **Pour remplacer le distributeur de puissance :**

- 1. Éteignez l'appareil et débranchez la fiche de la prise murale ou de la multiprise.
- 2. Débranchez tous les câbles reliant l'alimentation à la carte mère, au fond de panier et aux autres composants. Déposez également les deux blocs d'alimentation.
- 3. Repérez le distributeur de puissance situé entre l'alimentation et la rangée de ventilateurs.
- 4. Déposez les trois vis fixant le bloc d'alimentation.
- 5. Tirez délicatement sur le distributeur de puissance pour l'extraire du châssis. Insérez soigneusement tous les câbles dans le caisson du distributeur de puissance.
- 6. Faites glisser le nouveau module de distributeur de puissance dans le caisson. Veillez à faire glisser les câbles vers le bas du caisson.
- <span id="page-48-0"></span>7. Rebranchez tous les câbles d'alimentation et rebranchez la fiche dans la prise murale.

# **10.13 Maintenance et réparation**

Le système de stockage bénéficie d'une garantie de 3 ans. Les problèmes sont gérés en fonction des instructions du support et de la maintenance Bosch.

Le matériel de stockage est fourni avec un contrat de support et de maintenance du fabricant d'origine.

L'Assistance technique Bosch est le seul et unique point de contact en cas de panne mais les obligations de support et de maintenance sont remplies par le fabricant ou un partenaire. Afin de permettre à l'organisation de service et de maintenance de remplir les niveaux de service définis, le système doit être réenregistré. Sinon, le niveau de service défini ne peut pas être fourni, il sera seulement fourni au mieux.

Pour enregistrer votre produit :

- Scannez le code QR figurant sur le dispositif, dans la notice d'enregistrement fournie ou
- Accédez à la page Web suivante :<https://www.boschsecurity.com/product-registration/>

# **11 Informations supplémentaires**

# **11.1 Documentation supplémentaire et logiciel client**

<span id="page-49-1"></span><span id="page-49-0"></span>Pour plus d'informations et de détails sur les logiciels, le téléchargement et la documentation, visitez le site :

<http://www.boschsecurity.com>

Vous trouverez les derniers logiciels et les progiciels de mise à niveau disponibles dans le magasin de téléchargement de Bosch Security and Safety Systems, sous : <https://downloadstore.boschsecurity.com/>

# **11.2 Services d'assistance et Bosch Academy**

# <span id="page-49-2"></span>**Assistance**

Accédez à nos **services d'assistance** à l'adresse [www.boschsecurity.com/xc/en/support/.](http://www.boschsecurity.com/xc/en/support/)

#### **Bosch Building Technologies Academy**

Visitez le site Web Bosch Building Technologies Academy et accédez à des **cours de formation, des didacticiels vidéo** et des **documents** : [www.boschsecurity.com/xc/en/support/](http://www.boschsecurity.com/xc/en/support/training/) [training/](http://www.boschsecurity.com/xc/en/support/training/)

**Bosch Building Technologies B.V.** Torenallee 49 5617 BA Eindhoven Pays-Bas **www.boschsecurity.com** © Bosch Security Systems B.V., 2023

202309021158